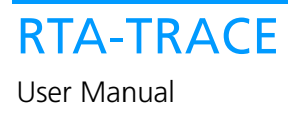

# **Contact Details**

### **ETAS Group**

www.etasgroup.com

#### **Germany**

ETAS GmbH Borsigstraße 14 70469 Stuttgart

Tel.:+49 (711) 8 96 61-102 Fax:+49 (711) 8 96 61-106

www.etas.de

#### **Japan**

ETAS K.K. Queen's Tower C-17F, 2-3-5, Minatomirai, Nishi-ku, Yokohama, Kanagawa 220-6217 Japan

Tel.: +81 (45) 222-0900 Fax: +81 (45) 222-0956

www.etas.co.jp

### **Korea**

ETAS Korea Co. Ltd. 3F, Samseung Bldg. 61-1 Yangjae-dong, Seocho-gu Seoul

Tel.: +82 (2) 57 47-016 Fax: +82 (2) 57 47-120

www.etas.co.kr

## **USA**

ETAS Inc. 3021 Miller Road Ann Arbor, MI 48103

Tel.: +1 (888) ETAS INC Fax: +1 (734) 997-94 49

www.etasinc.com

## **France**

ETAS S.A.S. 1, place des États-Unis SILIC 307 94588 Rungis Cedex

Tel.: +33 (1) 56 70 00 50 Fax: +33 (1) 56 70 00 51

www.etas.fr

### **Great Britain**

ETAS UK Ltd. Studio 3, Waterside Court Third Avenue, Centrum 100 Burton-upon-Trent Staffordshire DE14 2WQ

Tel.: +44 (0) 1283 - 54 65 12 Fax: +44 (0) 1283 - 54 87 67

www.etas-uk.net

#### Copyright

The data in this document may not be altered or amended without special notification from LiveDevices Ltd. LiveDevices Ltd. undertakes no further obligation in relation to this document. The software described in it can only be used if the customer is in possession of a general license agreement or single license. Using and copying is only allowed in concurrence with the specifications stipulated in the contract.

Under no circumstances may any part of this document be copied, reproduced, transmitted, stored in a retrieval system or translated into another language without the express written permission of LiveDevices Ltd.

© Copyright 2003-2006 LiveDevices Ltd.

The names and designations used in this document are trademarks or brands belonging to the respective owners.

Document TD00002-005

# Contents

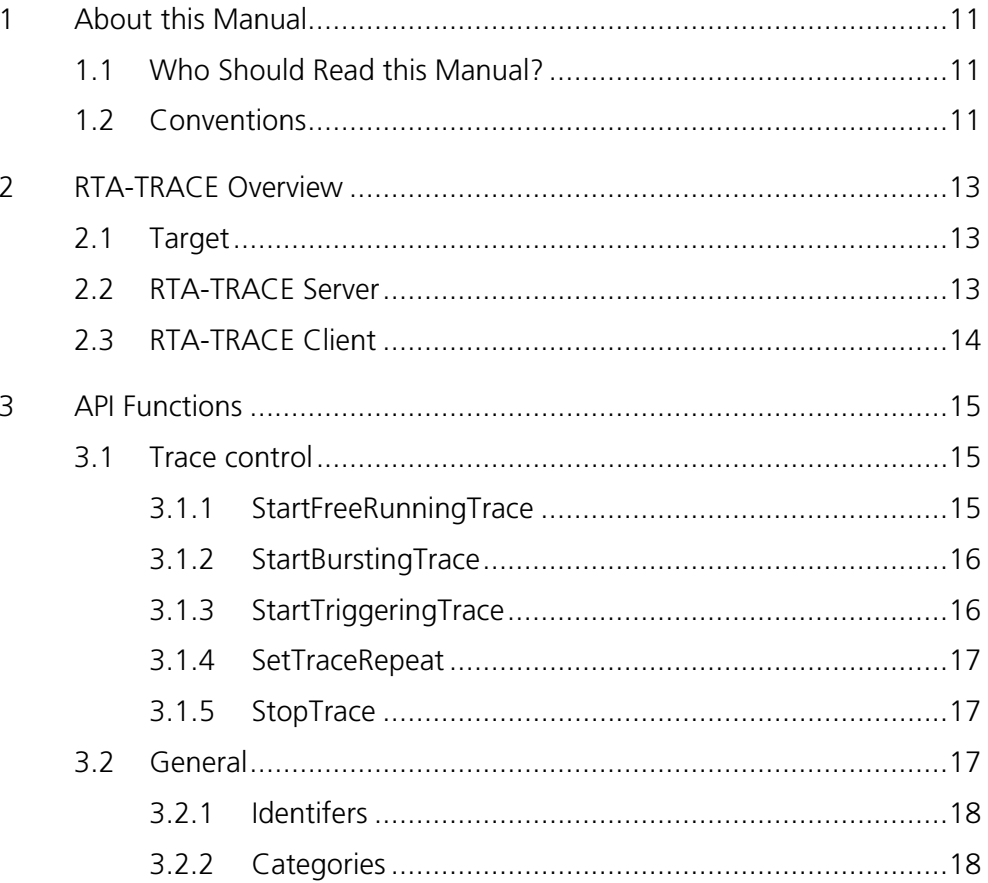

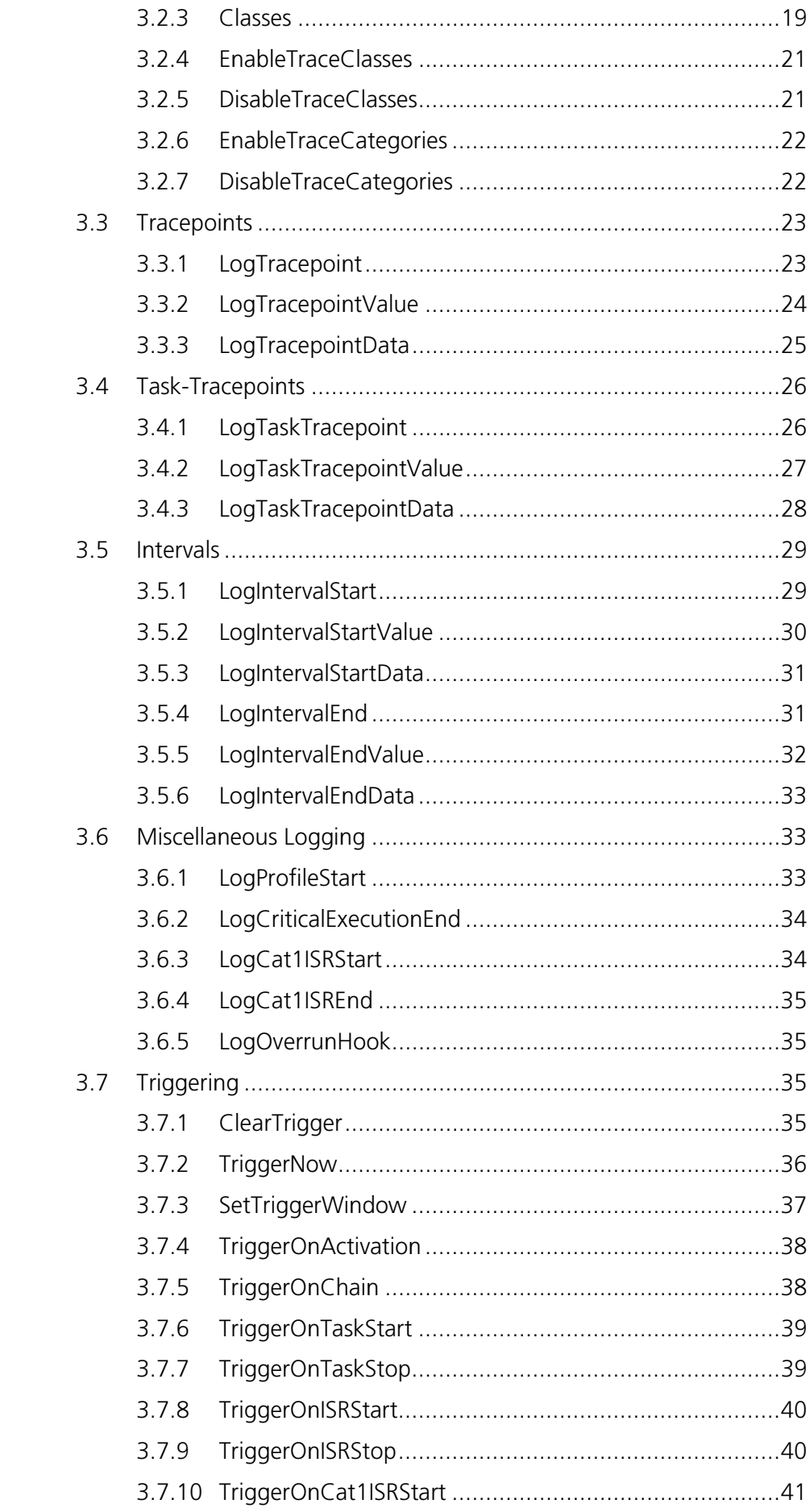

#### 8 **Contents**

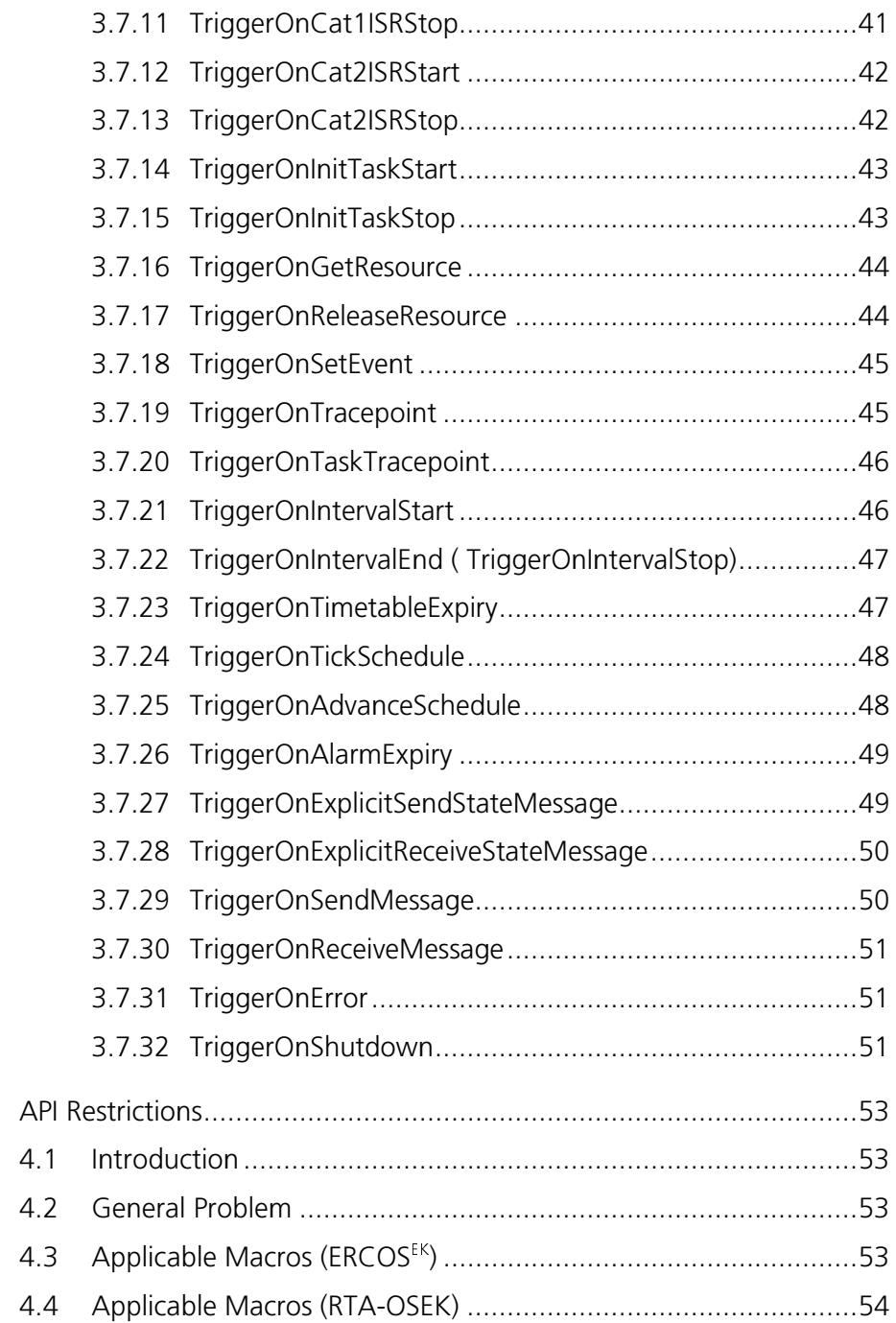

 $\overline{4}$ 

#### **About this Manual**  $\mathbf 1$

RTA-TRACE is a software logic analyzer for embedded systems. Coupled with a suitably-enhanced application, it provides the developer with a unique set of services to assist in debugging and testing a system. Foremost amongst these is the ability to see exactly what is happening in a system at runtime with a production build of the application software.

This manual describes the target API for RTA-TRACE.

#### **Who Should Read this Manual?**  $1.1$

It is assumed that you are a developer. You should read this quide if you want to find out about the target API for RTA-TRACE. This document also contains a top-level overview of the RTA-TRACE architecture for reference.

#### $1.2$ **Conventions**

**Important:** Notes that appear like this contain important information that you need to be aware of. Make sure that you read them carefully and that you follow any instructions that you are given.

**Portability:** Notes that appear like this describe things that you will need to know if you want to write code that will work on any target processor.

In this guide you'll see that program code, header file names, C type names, C functions and API call names all appear in the Courier typeface. When the name of an object is made available to the programmer the name also appears in the Courier typeface, so, for example, a task named Task1 appears as a task handle called Task1.

# **2** RTA-TRACE Overview

RTA-TRACE is a software logic analyzer for embedded systems. Coupled with a suitably-enhanced application, it provides the developer with a unique set of services to assist in debugging and testing a system. Foremost amongst these is the ability to see exactly what is happening in a system at runtime with a production build of the application software.

The RTA-TRACE product consists of three layers – target, RTA-TRACE Server, and RTA-TRACE Client (each described in more detail below).

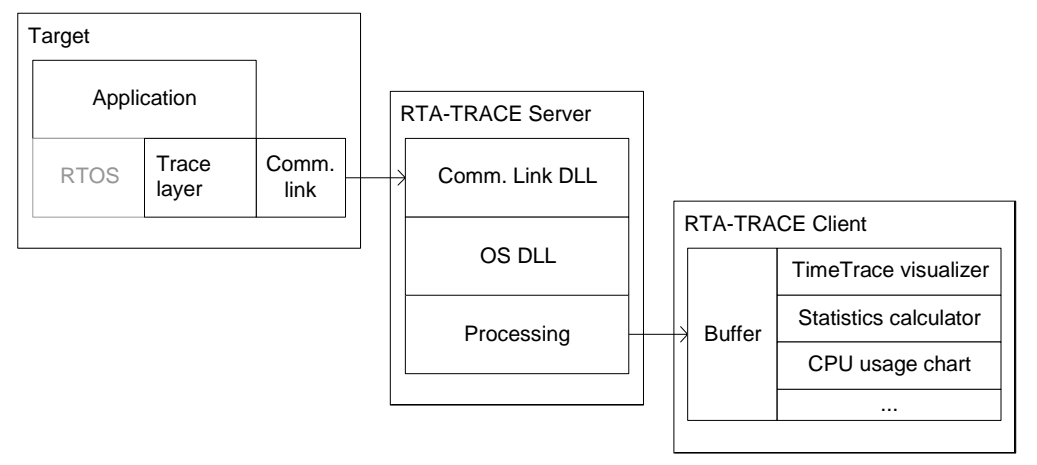

End-to-end, RTA-TRACE looks like this:

## **2.1 Target**

The target layer consists of an application, a supported OSEK OS (optional if using the RTA-TRACE Instrumenting Kit), and the RTA-TRACE target software. The RTA-TRACE target software consists of a library and header files allowing OS calls to be intercepted, as well as providing an API for the logging of usergenerated tracing information (using Tracepoints, Task-Tracepoints, and intervals – see individual sections in this document).

During the system build process, it is possible to enable and disable classes of log-data (both OS and user trace information); the mechanism for this is described in the RTA-TRACE Configuration Reference Manual.

Trace data generated by the target is transferred via an ECU Link (described in the *RTA-TRACE ECU Link Guide*) to the RTA-TRACE Server.

## **2.2** RTA-TRACE Server

The RTA-TRACE Server is responsible for collecting trace data generated by the target (a single Server is capable of connecting to multiple targets simultaneously with appropriate licensing) and processing the trace data into a form suitable for the RTA-Trace client. Appropriate DLLs for the ECU Link and OS in use are used to convert/unpack data into a form suitable for display.

Although the Server application is separate from the Client, it will most often be executed automatically when the Client is started; the only evidence that the Server is running is the icon in the system tray of the host PC. See the RTA-TRACE ECU Link Guide to determine how to modify parameters of the ECU Link (if necessary or possible).

The RTA-TRACE Server can support connections from multiple RTA-TRACE Clients (as well as target applications) – either locally (on the same PC) or remotely (across a network). These features are subject to licensing.

#### **RTA-TRACE Client**  $2.3$

The RTA-TRACE Client is the most visible portion of RTA-TRACE since it is responsible for displaying the recorded data, calculating statistics etc.. The various visualization options are supplied as *plug-ins*, which may be subject to additional licensing.

Processing is carried out which converts the raw trace data generated by the target into a more readable form, as described by the user during the configuration process. See the RTA-TRACE Configuration Reference Manual for details about how this is done.

Examples of plug-ins are the TimeTrace visualizer (allowing the task activity of an application to be examined), and the CPU usage pie and bar graphs (allowing a view of the CPU usage by system element).

Plug-in features are more completely described by online help files - available from the 'Help' menu of the RTA-TRACE Client.

#### **API Functions**  $3<sup>7</sup>$

#### $3.1$ **Trace control**

The following API calls control the mode in which RTA-TRACE operates.

## 3.1.1 StartFreeRunningTrace

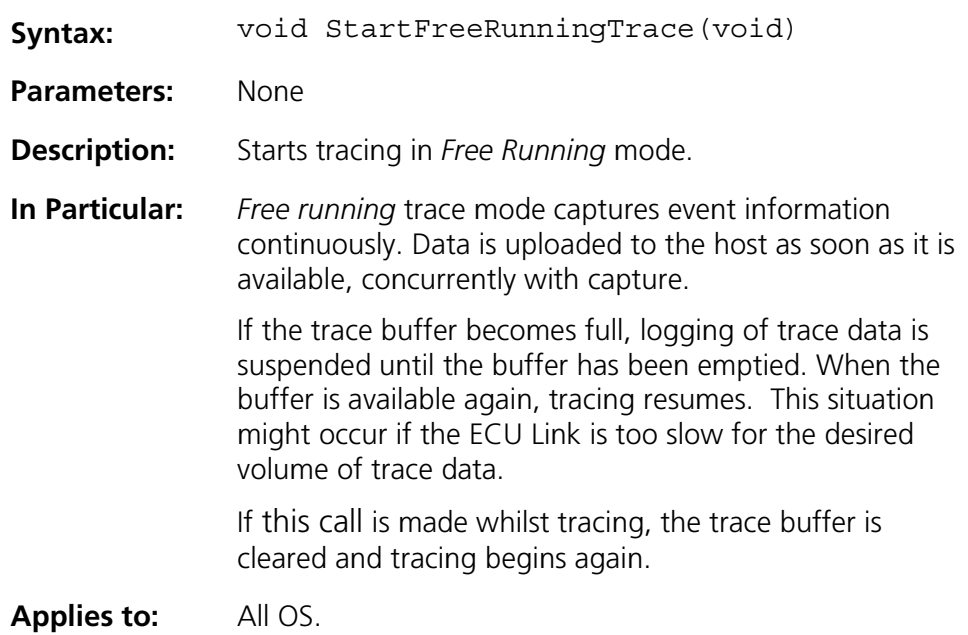

## **3.1.2 StartBurstingTrace**

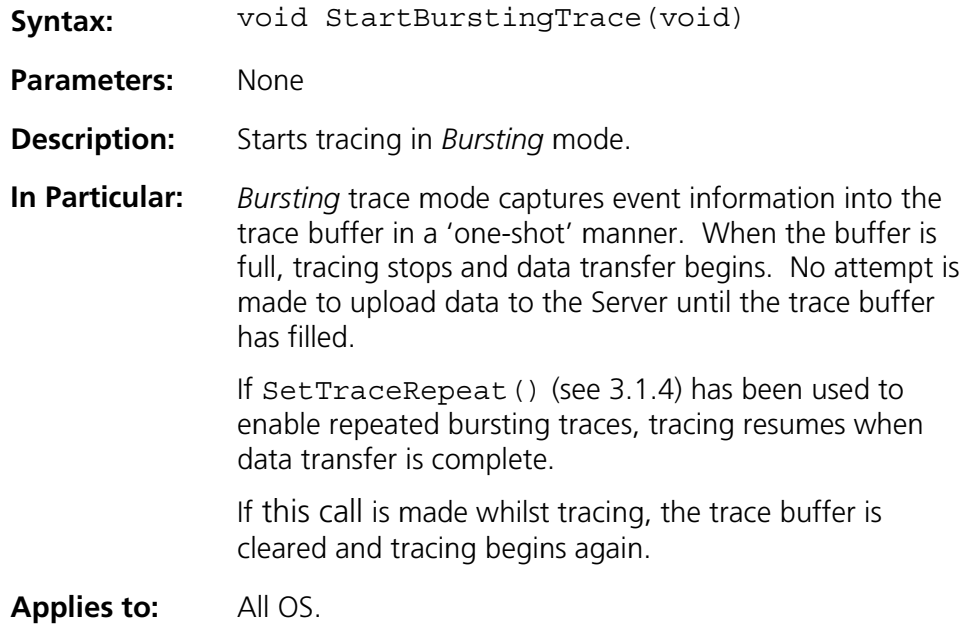

### 3.1.3 StartTriggeringTrace

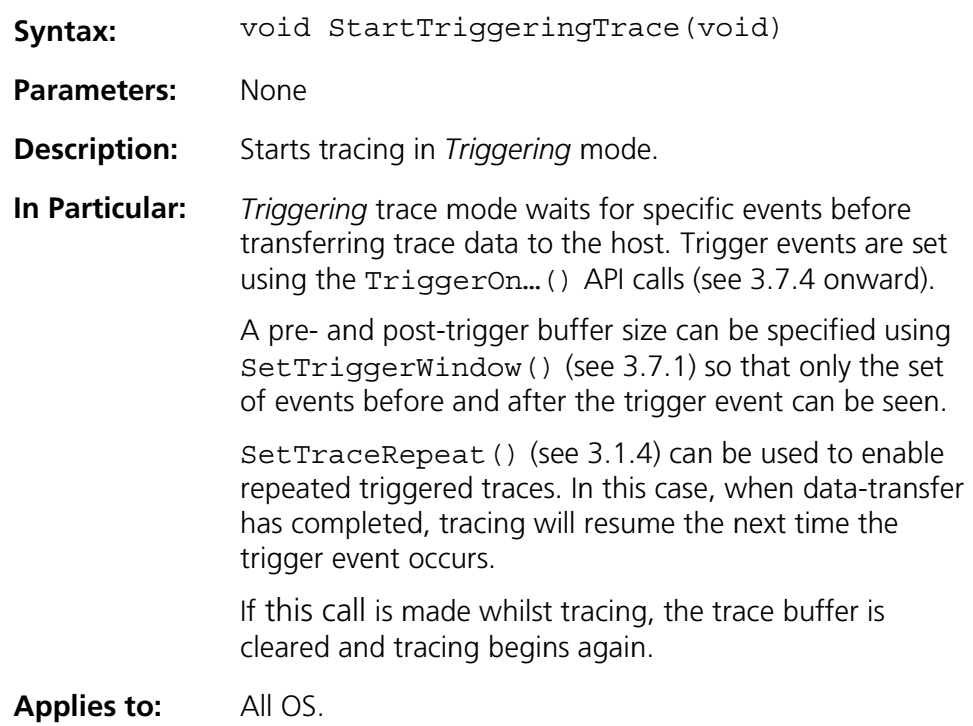

#### 3.1.4 SetTraceRepeat

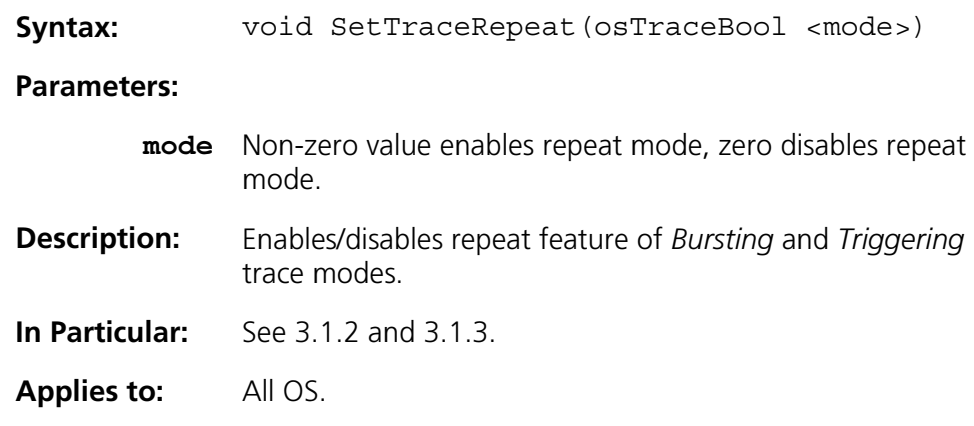

#### 3.1.5 StopTrace

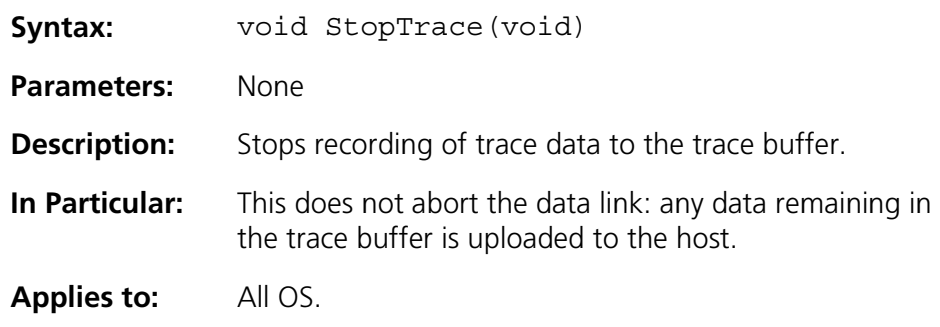

#### $3.2$ General

RTA-TRACE allows three different visualization aids to be defined to aid in program debugging – these are Tracepoints, Task-Tracepoints, and Intervals:

- Tracepoints (Section 3.3) are displayed on the TimeTrace visualizer on individual tapes. They can be logged from any point in a program  $$ perhaps to indicate some global program state;
- Task-Tracepoints (Section 3.4) are displayed on the tape of the task which logs them  $-$  so these are ideal for showing the activity of a particular task;
- Intervals (Section 3.5) can be logged from any place in a program  $$ they have both a start and an end, and might be used to show a timerelated feature of a program (i.e. stimulus -> response).

Logging any of the above markers can also have some data attached (which will be displayed in the TimeTrace visualizer) either as a single 16- or 32-bit value (using the ...Value () version of the Log... () calls) or a larger datablock (using the ...Data () version of the  $Log_m()$  calls). The attached

data/value will be displayed according to the format-string supplied at configuration time (See the RTA-TRACE Configuration Guide for details).

Each marker described above has an identifier, and can belong to one or more categories. These terms are described below.

## 3.2.1 Identifers

The identifiers (IDs) used for *Tracepoints, Task-Tracepoints, and Intervals* have a limited range. Two ranges of identifier exist for each of these (selected at configuration-time): *compact* and extended IDs. The ranges for each of these are shown below:

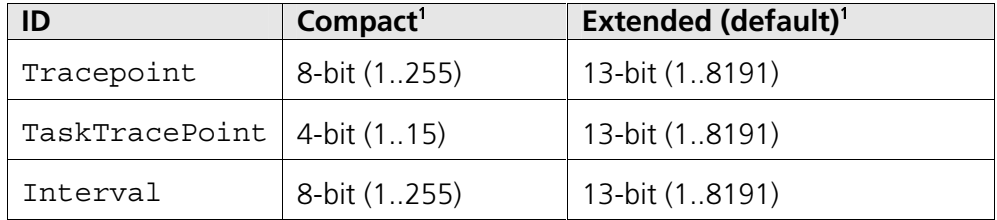

Identifiers can be generated either in the configuration process (recommended for ERCOS<sup>EK</sup> and RTA-OSEK) or literals can be used. For  $ERCOS<sup>EK</sup>$  and RTA-OSEK, generated identifiers are #defined in the rtatrace. h header file. Use of identifiers generated in the configuration process means that visualization of the trace data will be more readily understood (for example, the TimeTrace Visualizer will display "Tracepoint <name>" instead of "Tracepoint 5").

If a *Tracepoint* has been configured with a name and number, subsequent use of the literal number as an identifier will cause the name to be seen in the RTA-TRACE Client – it is therefore recommended that named identifiers be used.

When using the OS Instrumenting kit this mechanism is still available, except that the description file (with a .rta extension) may need to be handgenerated.

**Note:** Using a Log... () call with an identifier that is out of range, will silently fail.

### 3.2.2 Categories

Every user (Task)Tracepoint belongs to one or more user-defined categories. This allows sets of (Task)Tracepoints to be to enabled or disabled either at runtime or at configuration time. There are 31 runtime categories available, and an unlimited number of configuration-time categories.

 $^1$  Although it is possible to generate an ID of 0, it is not possible to trigger on an interval/tracepoint/task-tracepoint with an ID of 0.

Categories are specified as bitmasks during the configuration process<sup>2</sup> hence it is possible to combine multiple trace categories using the bitwise OR operator  $('|').$ 

**Note:**  $\ln a$  Log... () call, a *Tracepoint* is logged if any of the categories are active (i.e. for a particular Tracepoint, if a runtime category is combined with a category which has been enabled at configuration time, disabling the runtime category will have no effect - the Tracepoint will still be logged).

**Note:** If all of the categories attached to a particular Log... () call are marked as FALSE at configuration-time, the Log... () call will not be inserted into the code stream.

Note: Categories must only be enabled or disabled (using EnableTraceCategories and DisableTraceCategories respectively) when tracing is stopped. If this is not done, the RTA-TRACE visualizer may display incorrect and/or misleading data.

#### 3.2.3 Classes

Logged events belong to predefined classes, allowing the user to enable or disable classes of events either at runtime or configuration-time. A list of classes is given in the following table.

Since classes are bitmasks, it is possible to enable or disable a set of classes by using the bitwise OR operator  $( )$ .

<sup>&</sup>lt;sup>2</sup> See the RTA-TRACE configuration reference for your particular operating system for details of the configuration process.

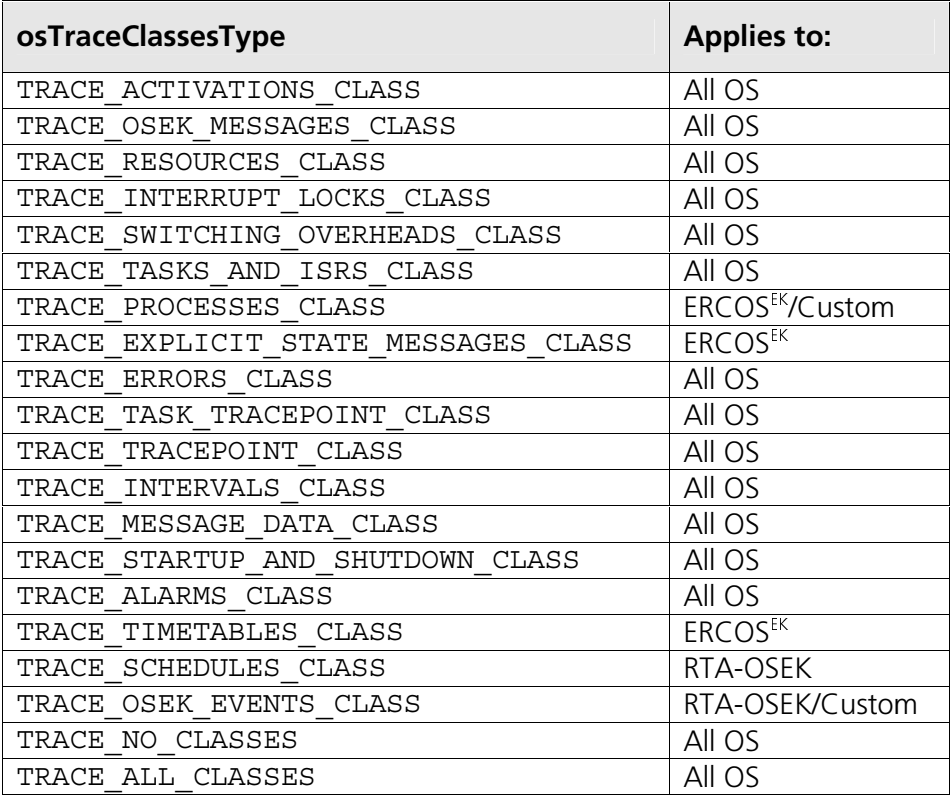

**Note:** Classes must only be enabled or disabled (using EnableTraceClasses and DisableTraceClasses respectively) when tracing is stopped. If this is not done, the RTA-TRACE visualizer may display incorrect and/or misleading data.

## **3.2.4 EnableTraceClasses**

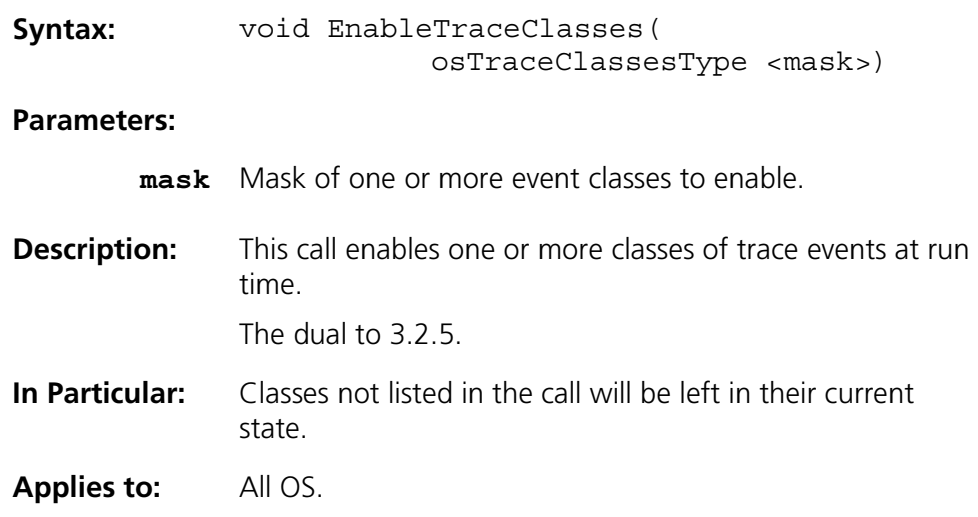

## 3.2.5 DisableTraceClasses

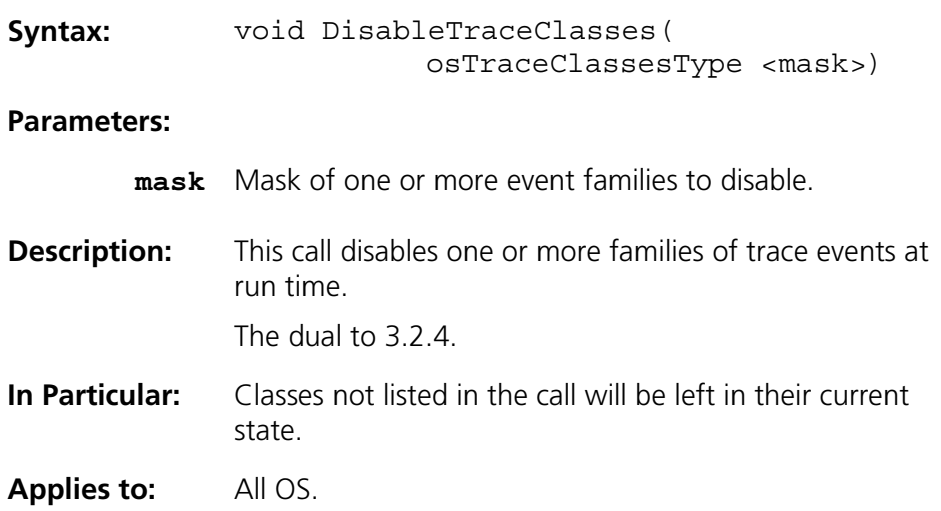

## 3.2.6 EnableTraceCategories

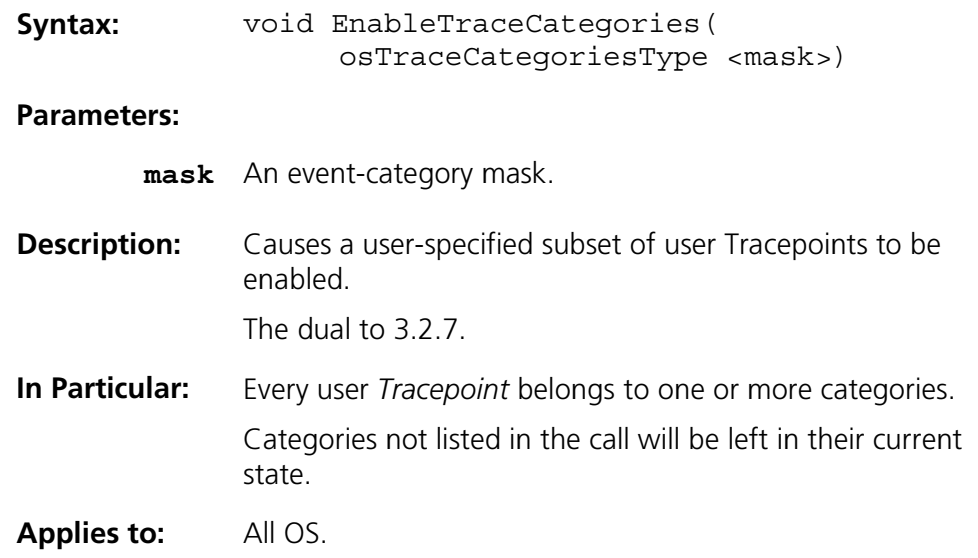

## 3.2.7 DisableTraceCategories

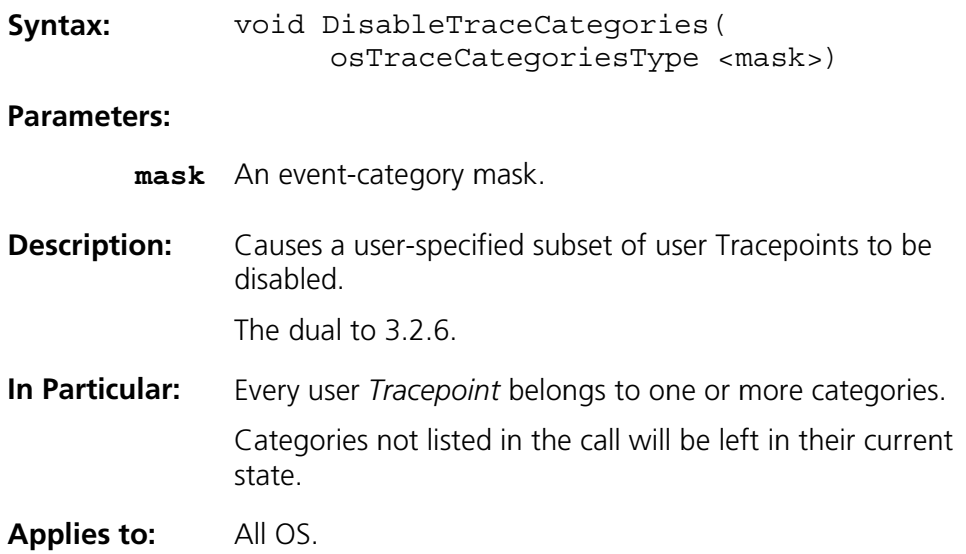

#### $3.3$ **Tracepoints**

Tracepoints are displayed in the TimeTrace visualizer on their own tapes. Tracepoint identifiers can be named during the configuration process (and TimeTrace will display the name) or literal numerical values can be used instead.

## 3.3.1 LogTracepoint

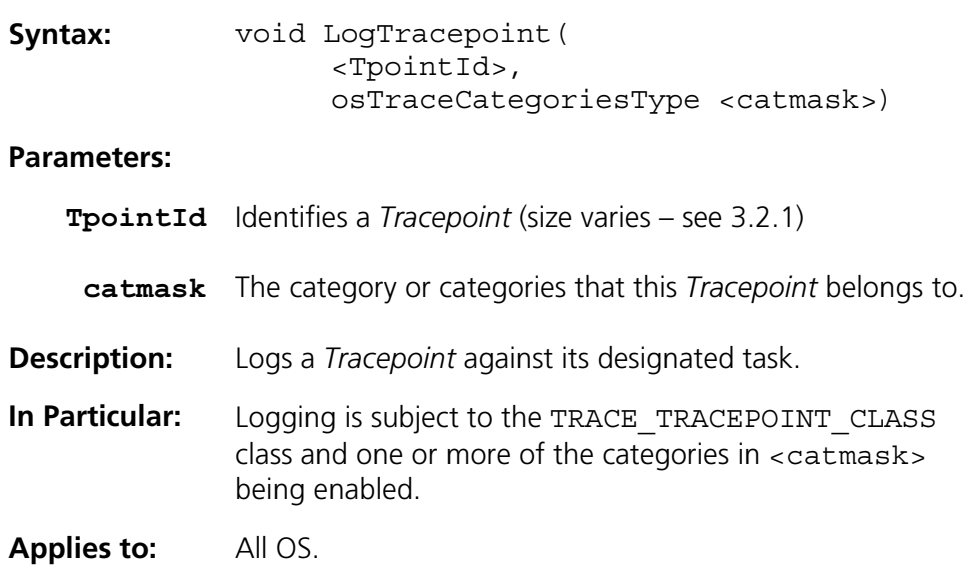

## 3.3.2 LogTracepointValue

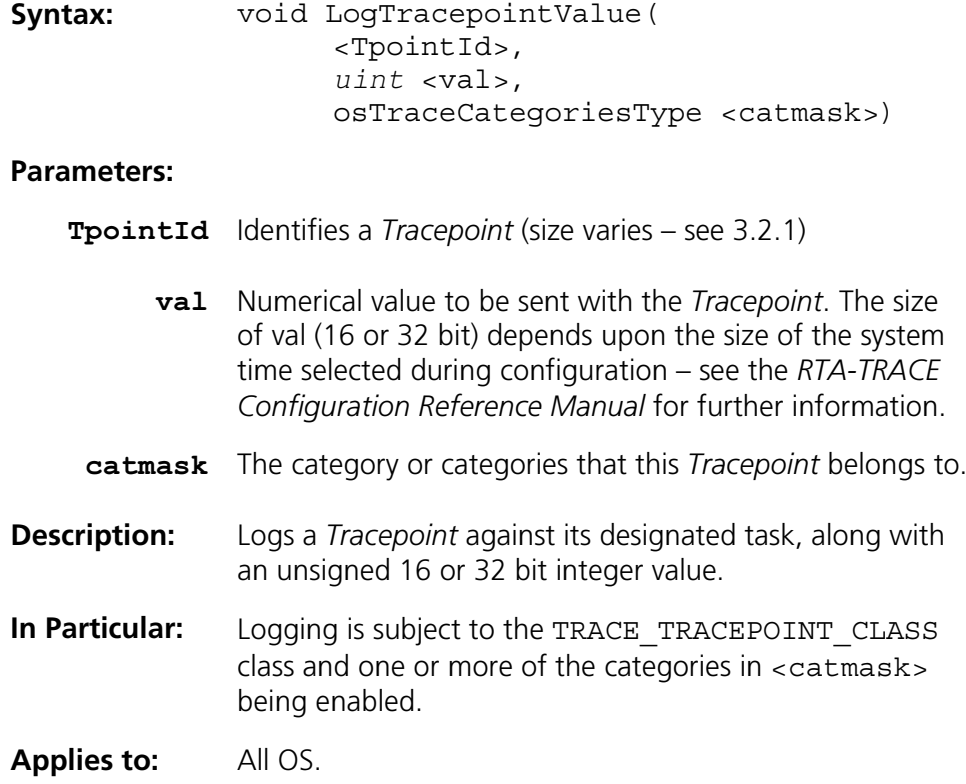

# 3.3.3 LogTracepointData

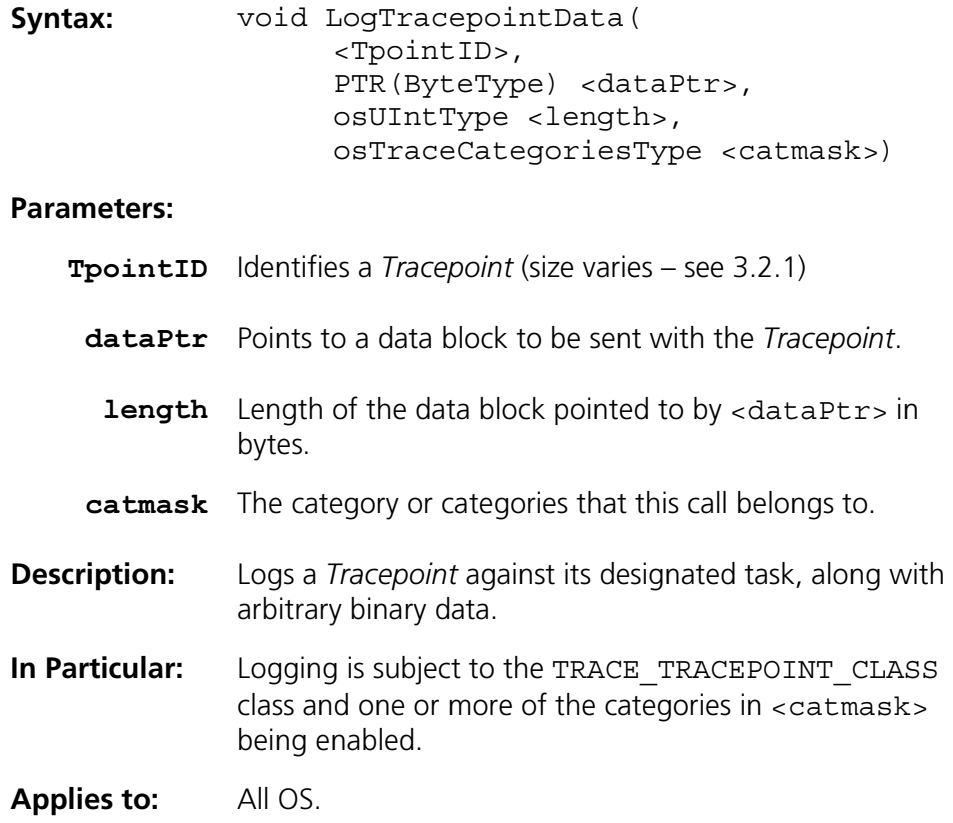

#### **Task-Tracepoints**  $3.4$

Task-Tracepoints are displayed in the TimeTrace visualizer on the tape of the task that issued the LogTaskTracepoint... () call. Task-Tracepoint identifiers can be named during the configuration process (and TimeTrace will display the name) or literal numerical values can be used instead.

## 3.4.1 LogTaskTracepoint

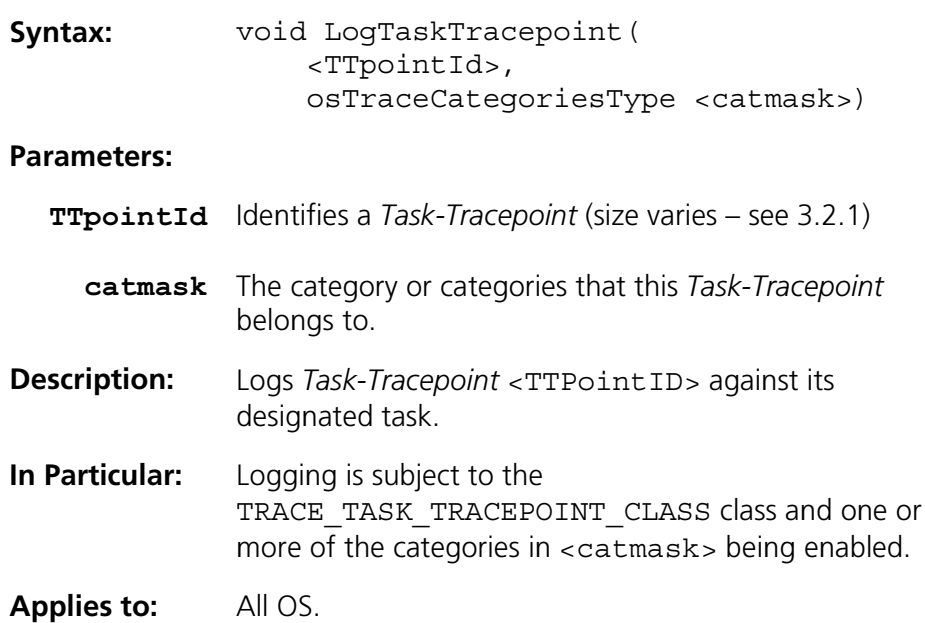

## 3.4.2 LogTaskTracepointValue

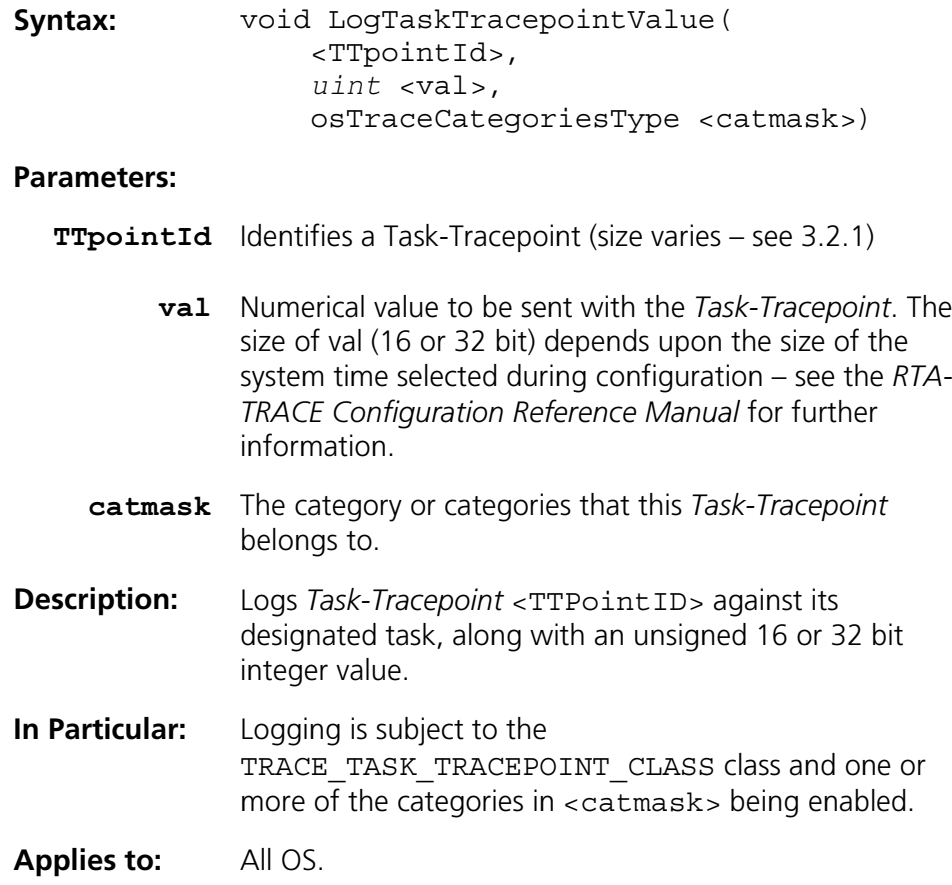

## 3.4.3 LogTaskTracepointData

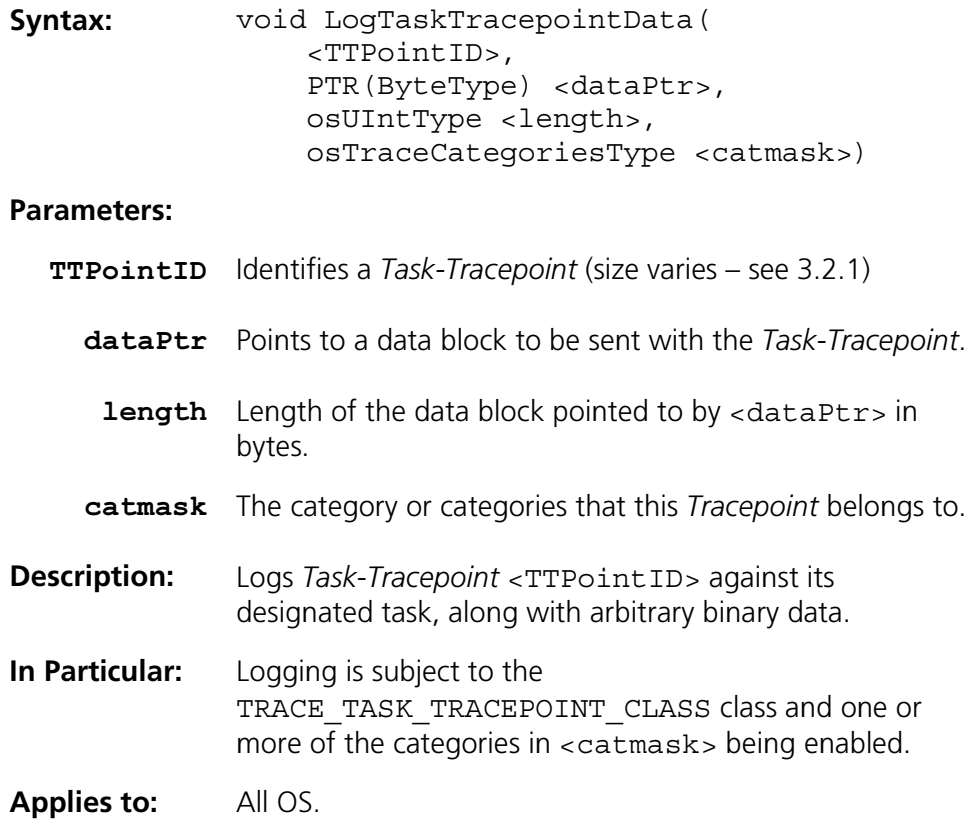

#### $3.5$ **Intervals**

Intervals provide a mechanism for users to measure elapsed time between two events. Interval indications appear on their own tapes in the TimeTrace visualizer. Interval identifiers can be named during the configuration process (and TimeTrace will display the name) or literal numerical values can be used instead.

### 3.5.1 LogIntervalStart

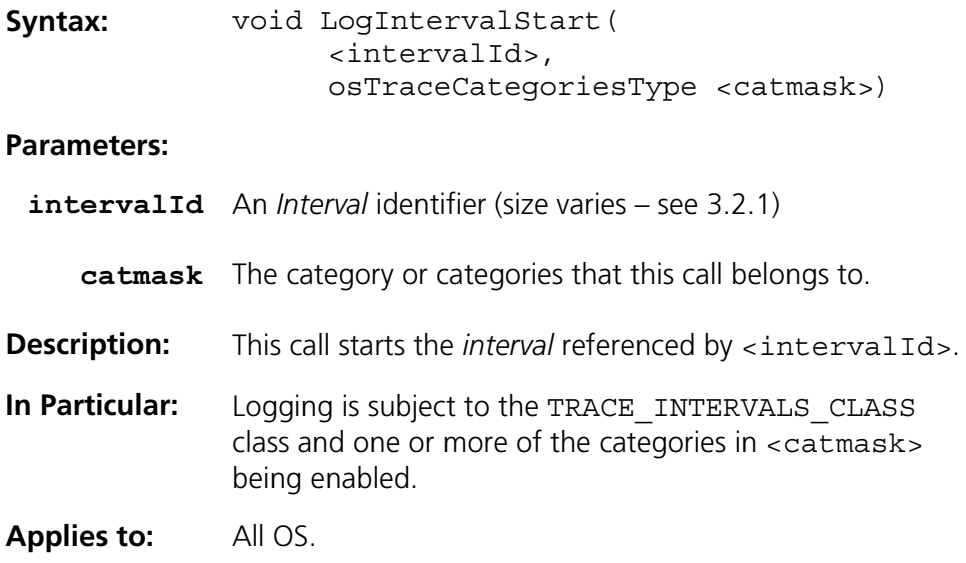

## 3.5.2 LogIntervalStartValue

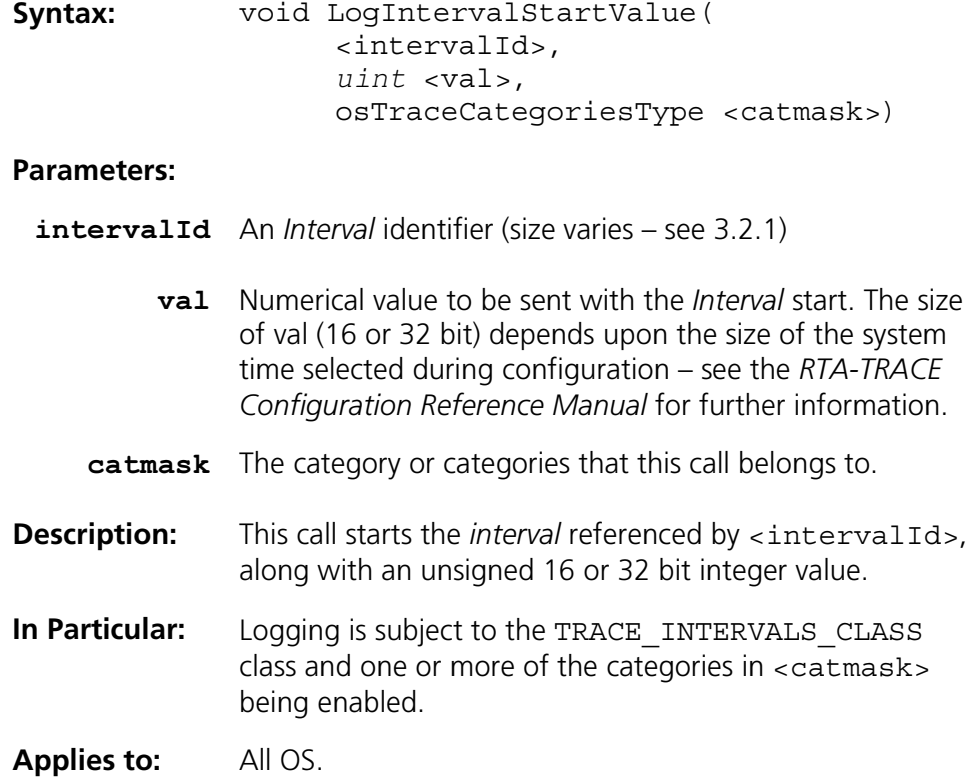

## 3.5.3 LogIntervalStartData

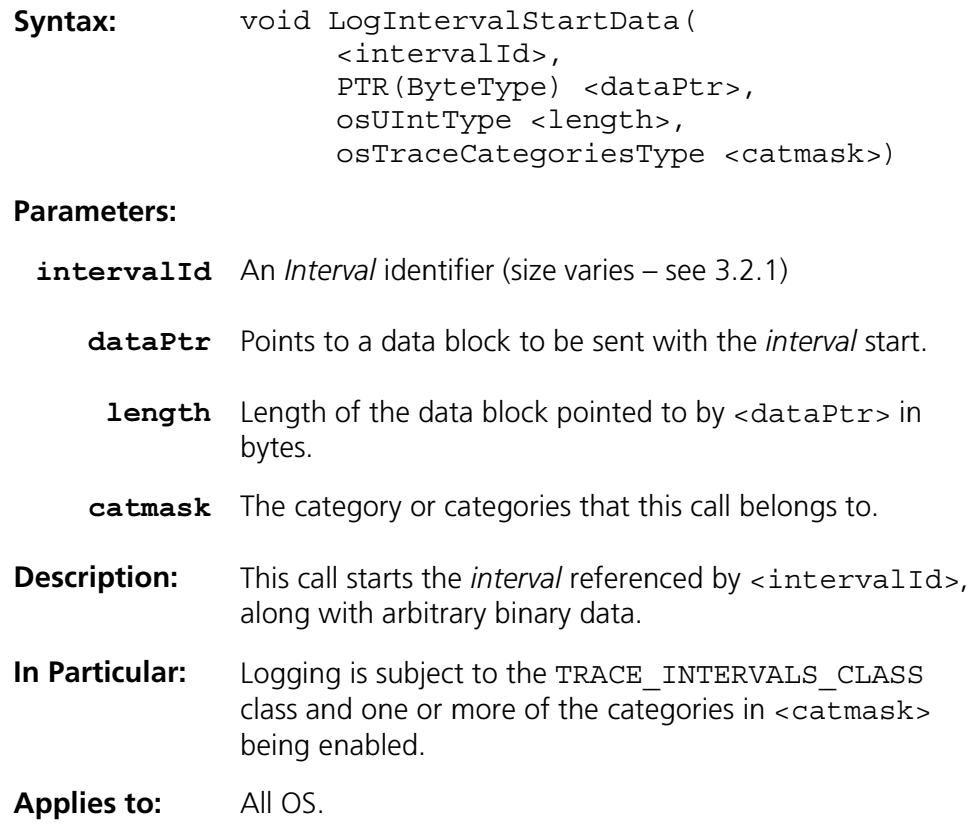

## **3.5.4 LogIntervalEnd**

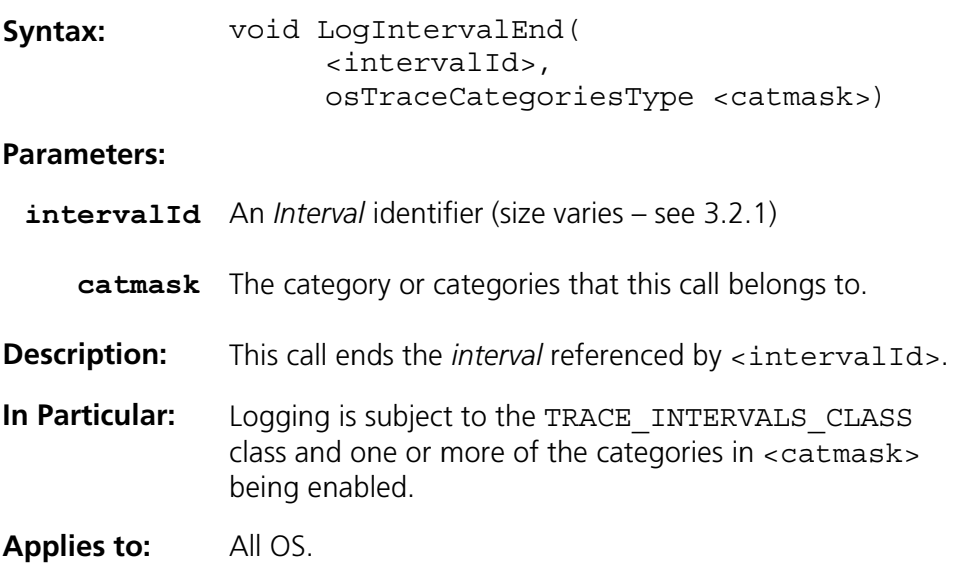

## 3.5.5 LogIntervalEndValue

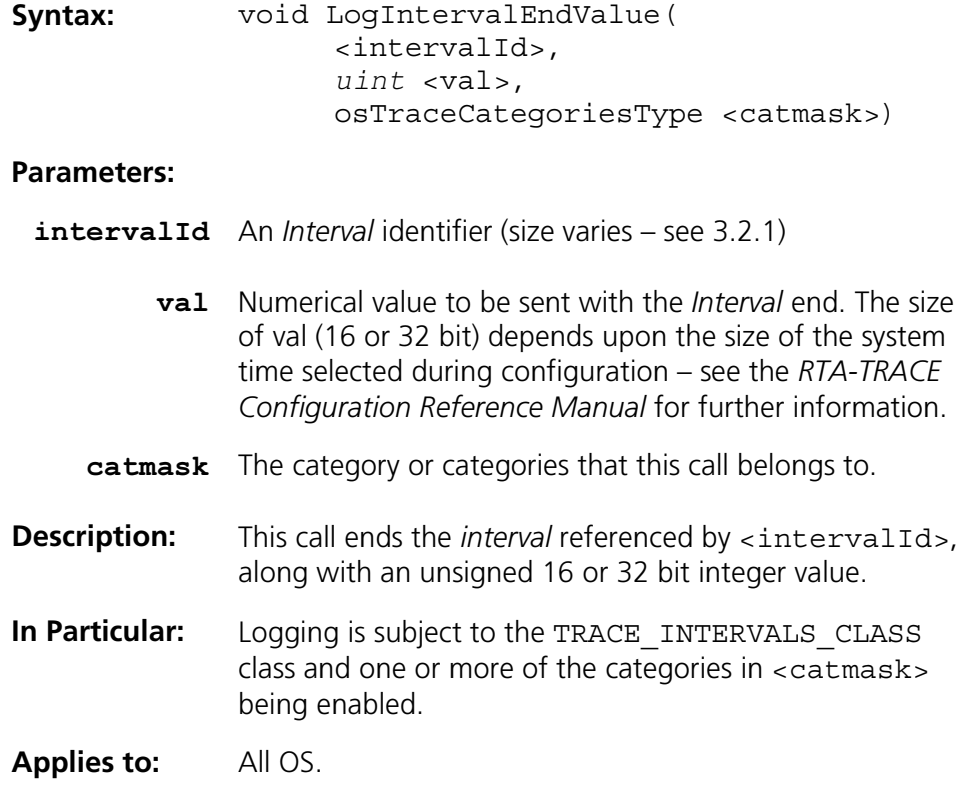

## 3.5.6 LogIntervalEndData

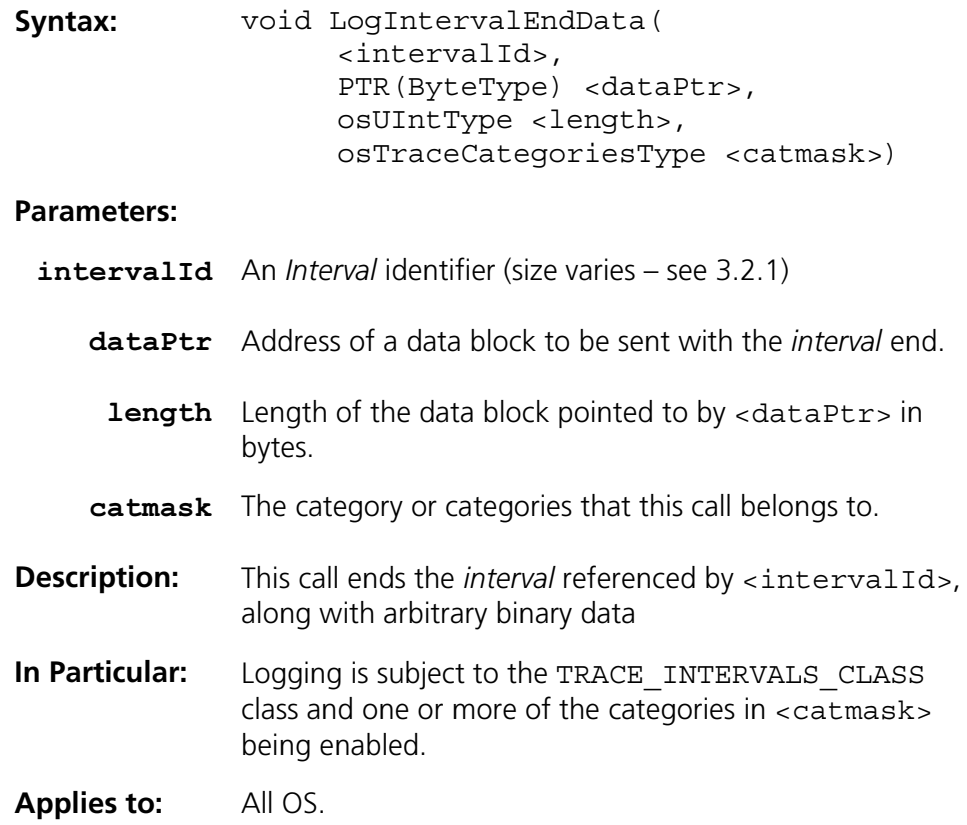

#### $3.6$ **Miscellaneous Logging**

## 3.6.1 LogProfileStart

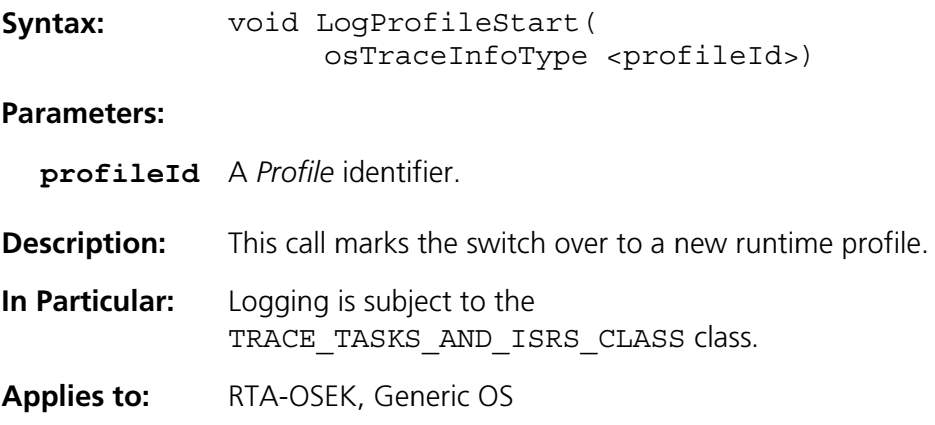

## 3.6.2 LogCriticalExecutionEnd

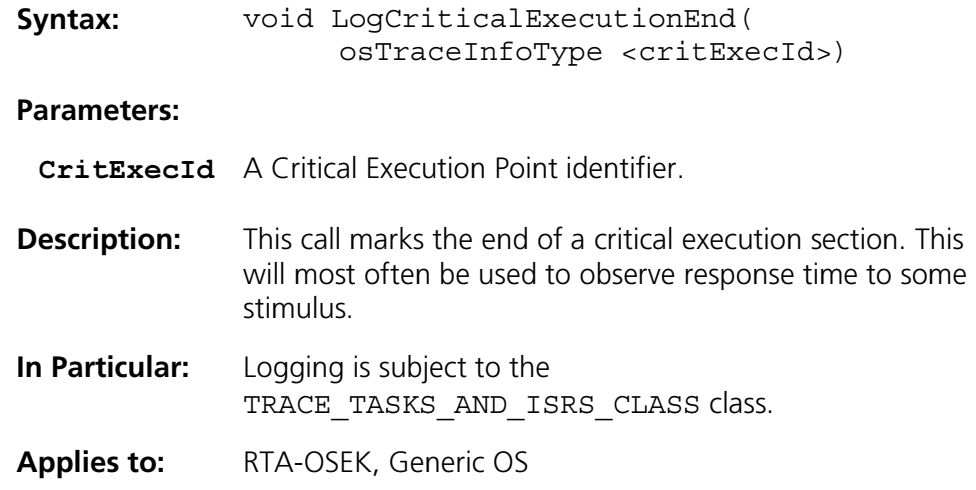

#### 8.6.3 LogCat1ISRStart

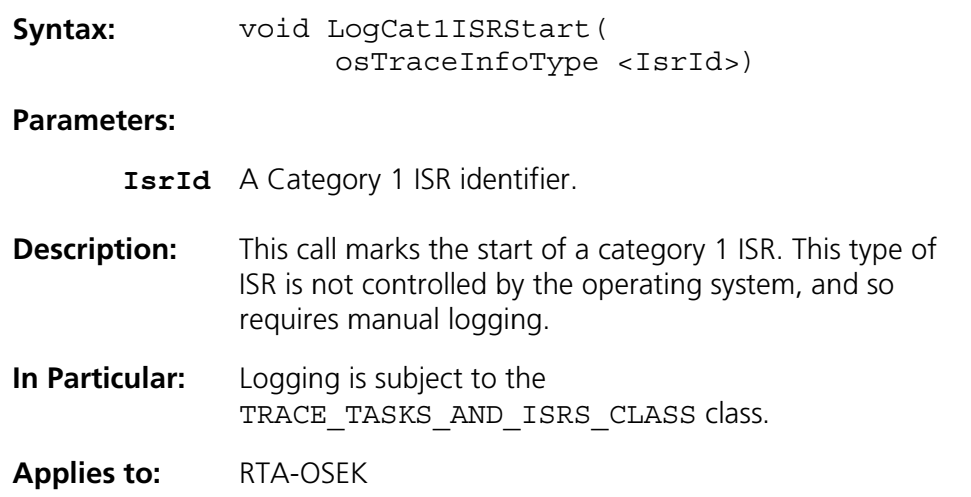

## 3.6.4 LogCat1ISREnd

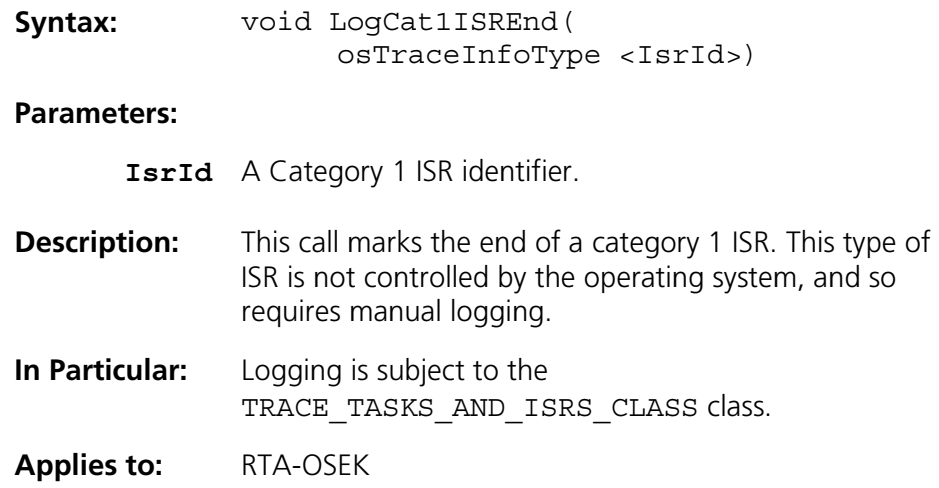

## 3.6.5 LogOverrunHook

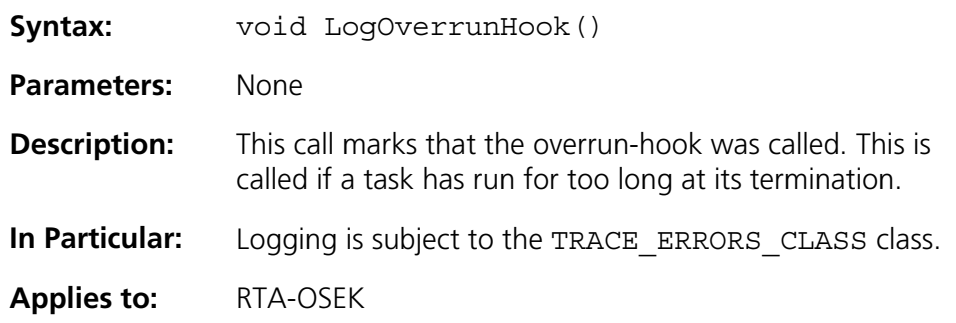

#### **Triggering**  $3.7$

## 3.7.1 ClearTrigger

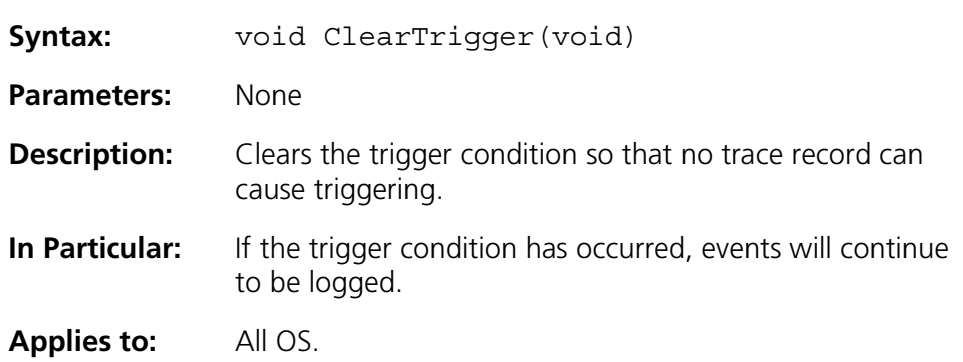

## 3.7.2 TriggerNow

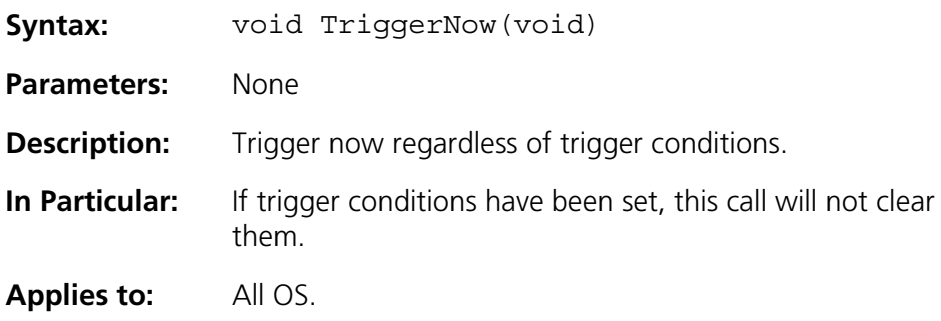

## 3.7.3 SetTriggerWindow

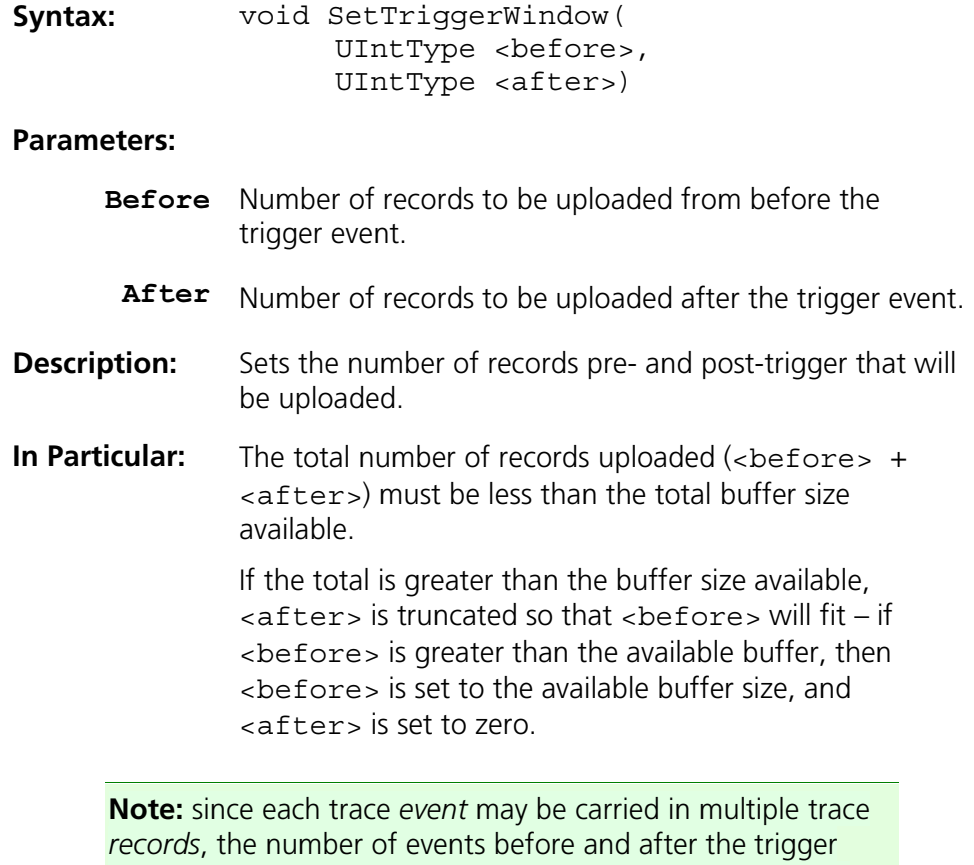

point will not match the number of records specified in this call. Truncation of trace events may occur (for example with Log...Data () calls), causing incomplete data or 'missed' events.

Small values of after should be avoided - consider using StopTrace () when triggering on terminal events such as system shutdown.

**Applies to:** Al l OS.

## 3.7.4 TriggerOnActivation

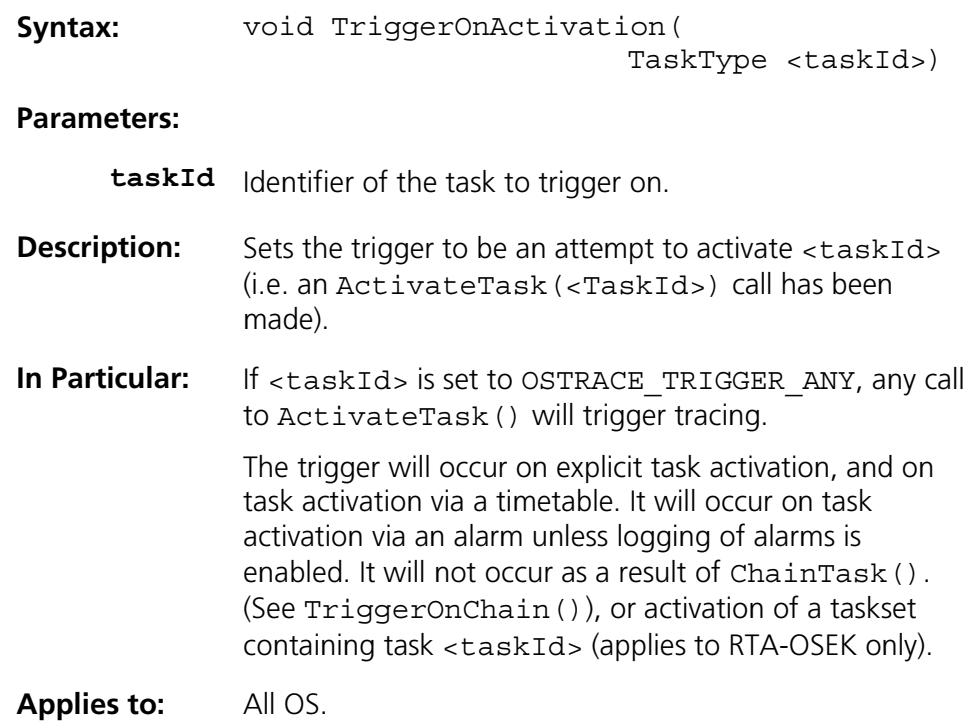

### 3.7.5 TriggerOnChain

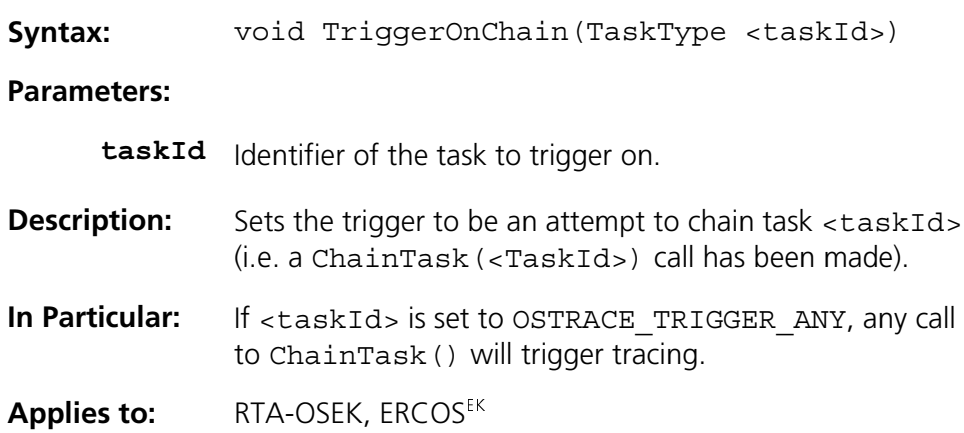

## 3.7.6 TriggerOnTaskStart

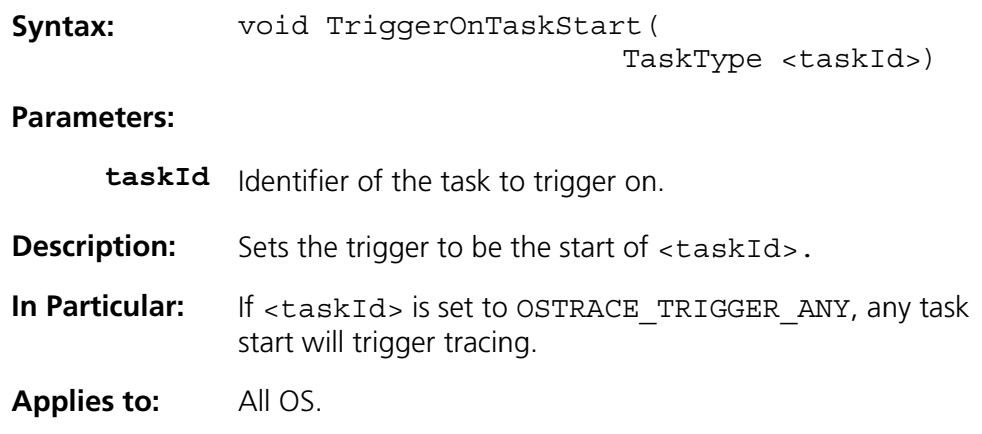

## 3.7.7 TriggerOnTaskStop

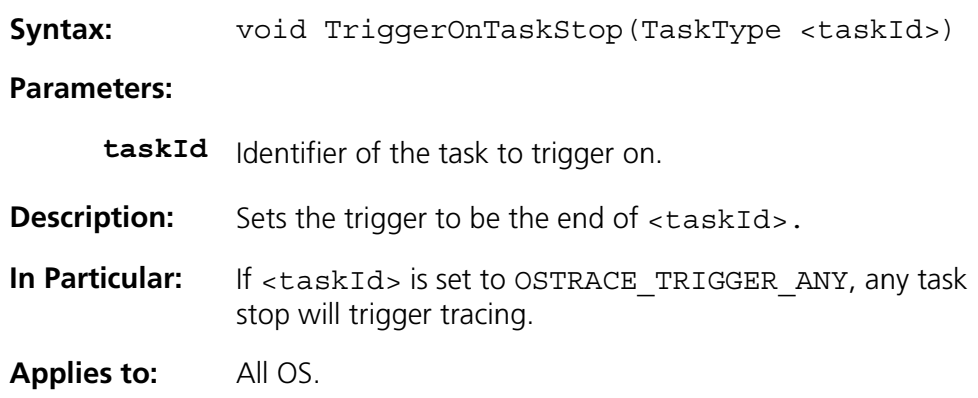

## 3.7.8 TriggerOnISRStart

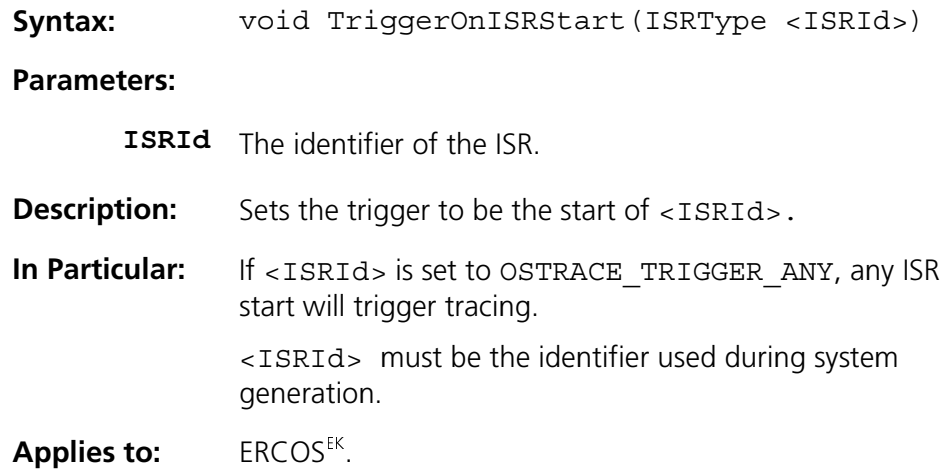

## 3.7.9 TriggerOnISRStop

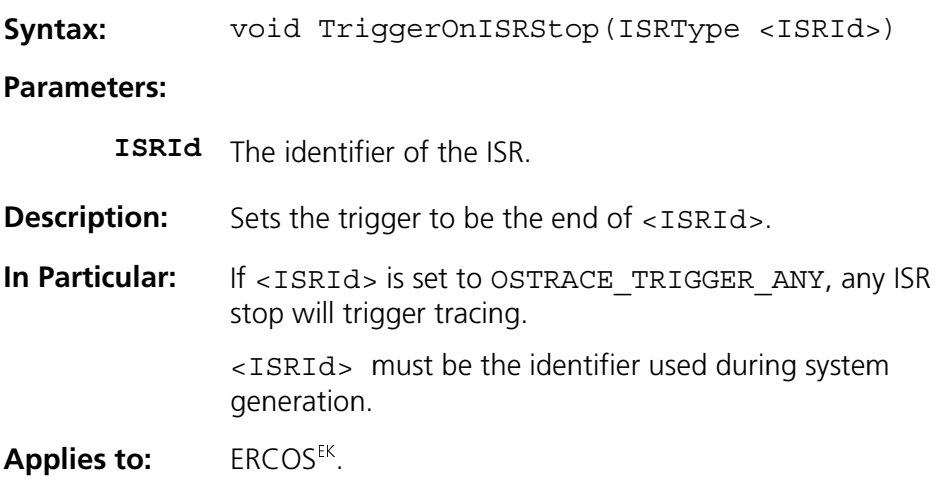

## **3.7.10 TriggerOnCat1ISRStart**

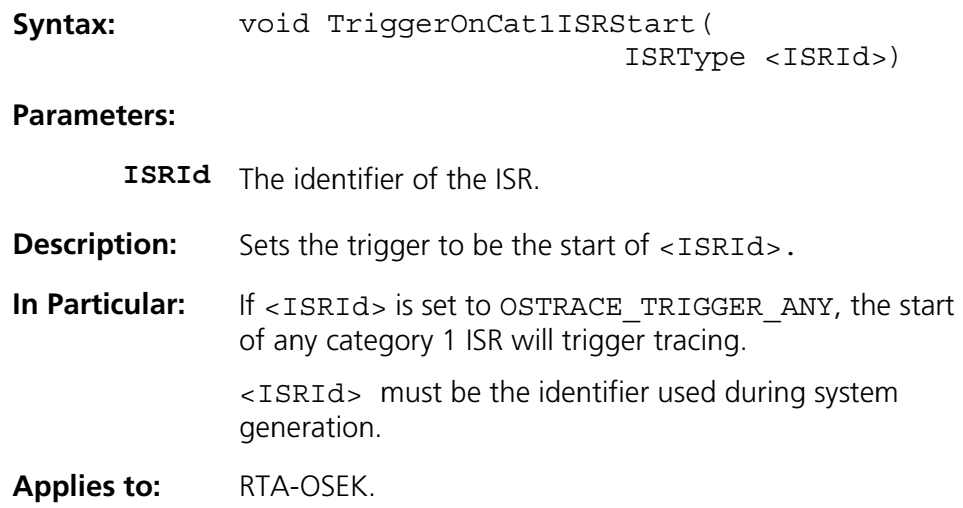

## 8.7.11 TriggerOnCat1ISRStop

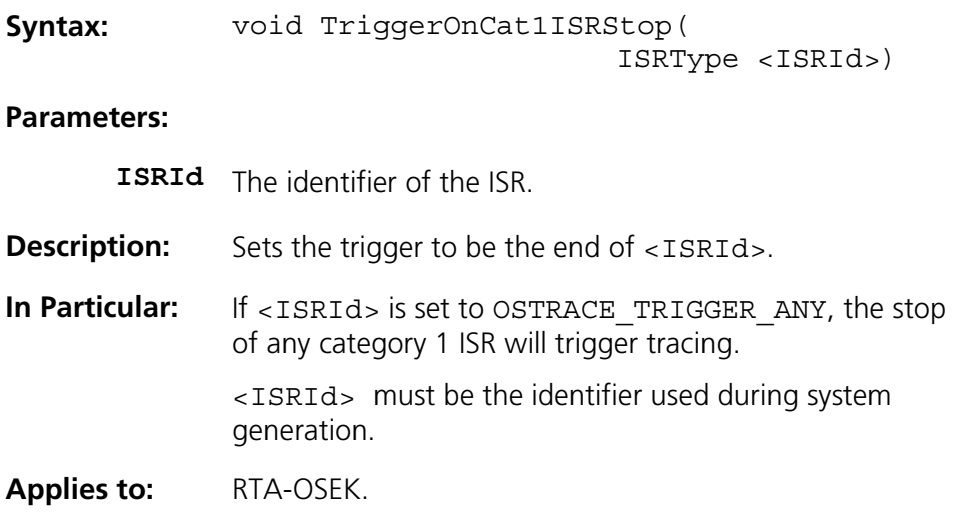

## **3.7.12 TriggerOnCat2ISRStart**

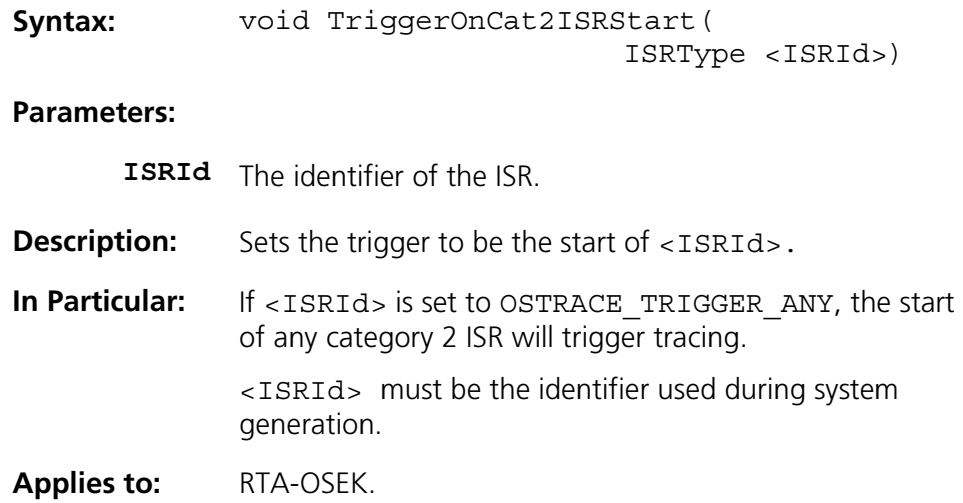

## 8.7.13 TriggerOnCat2ISRStop

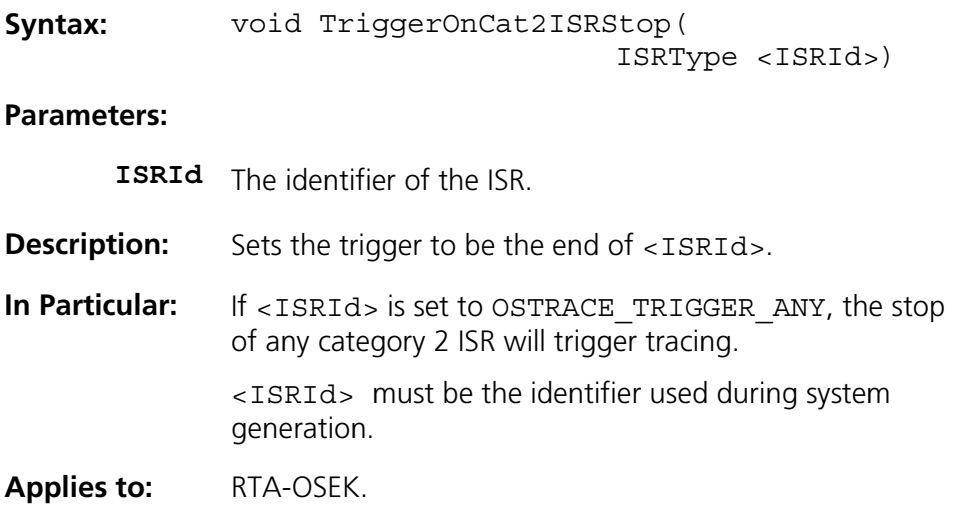

## 3.7.14 TriggerOnInitTaskStart

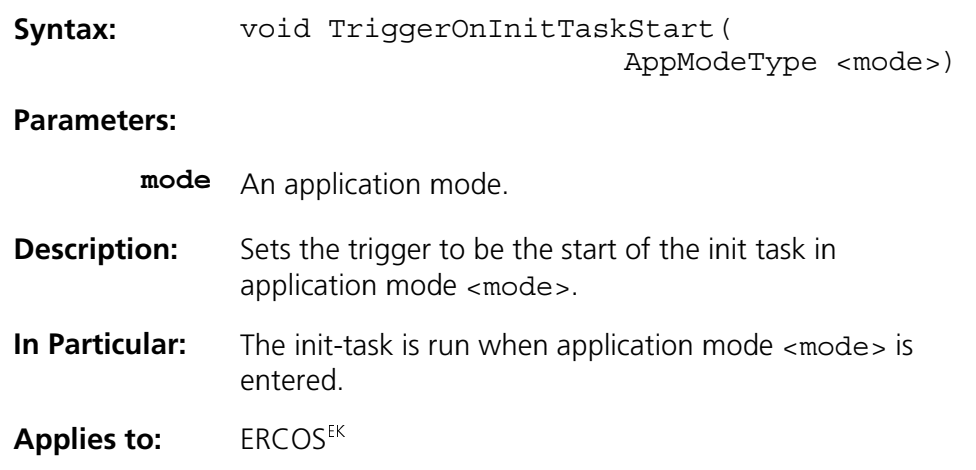

## 3.7.15 TriggerOnInitTaskStop

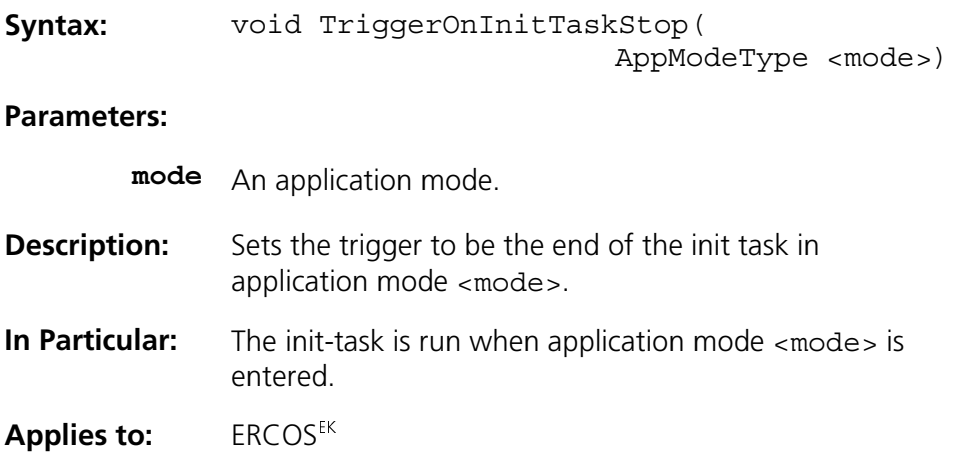

## **3.7.16 TriggerOnGetResource**

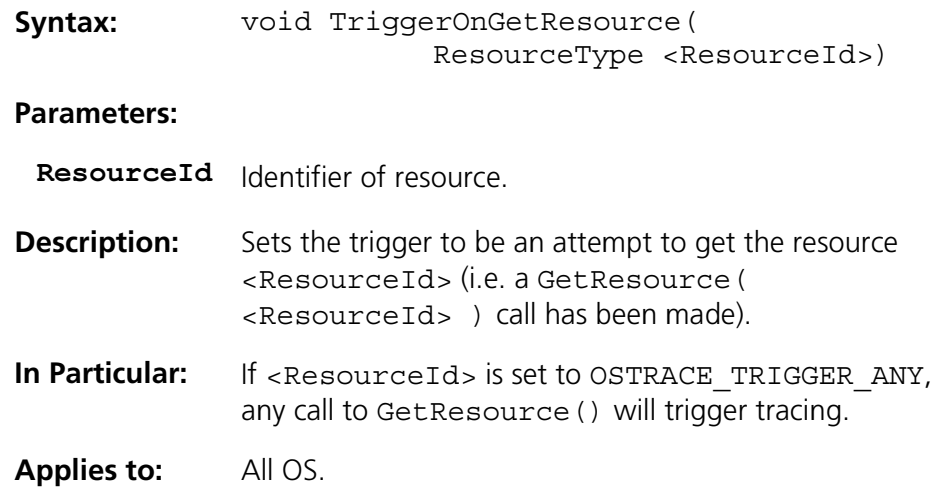

## 3.7.17 TriggerOnReleaseResource

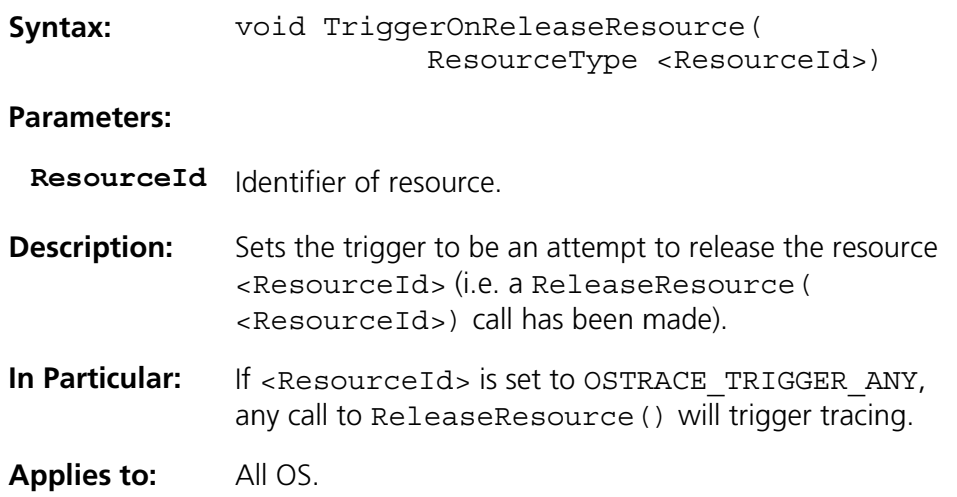

## 3.7.18 TriggerOnSetEvent

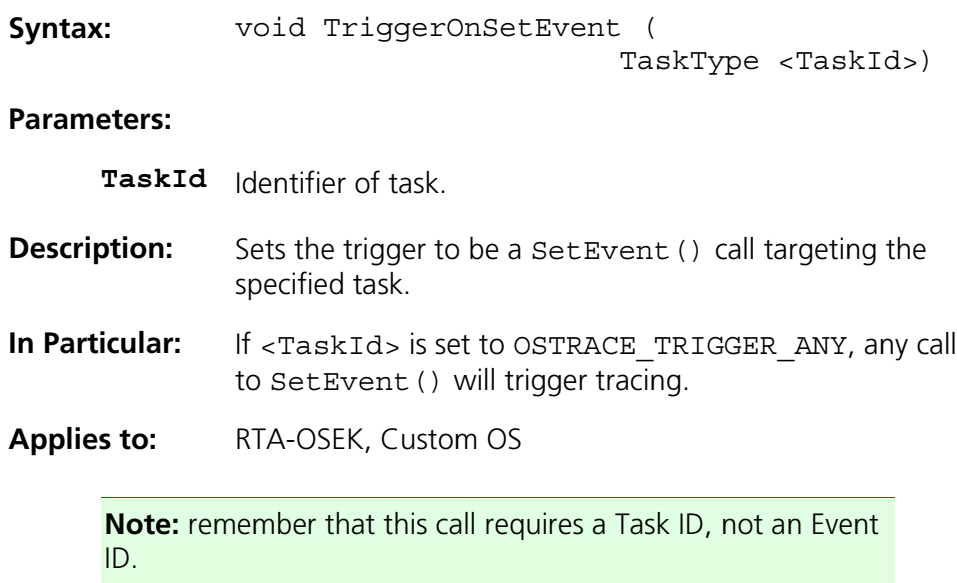

# 3.7.19 TriggerOnTracepoint

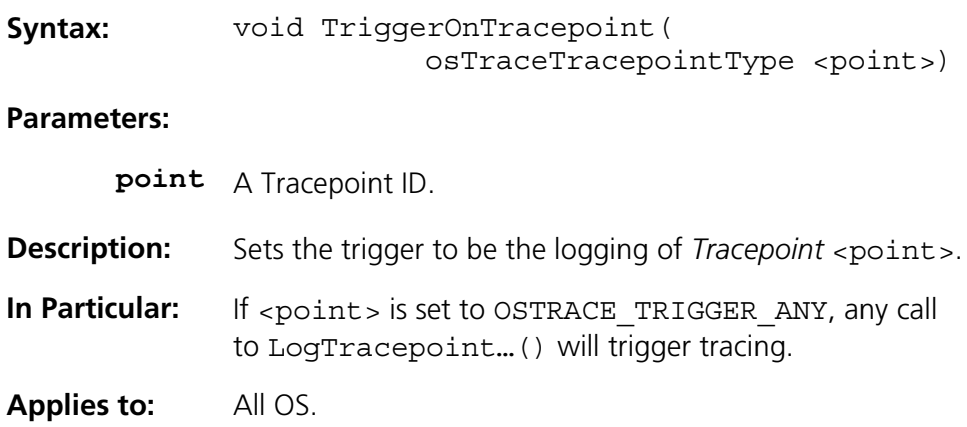

## 3.7.20 TriggerOnTaskTracepoint

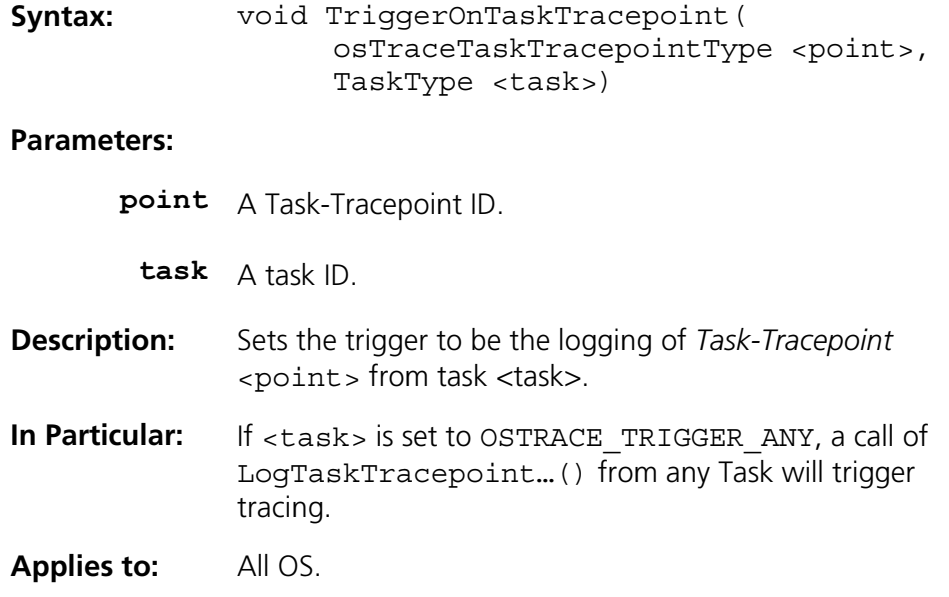

## **3.7.21 TriggerOnIntervalStart**

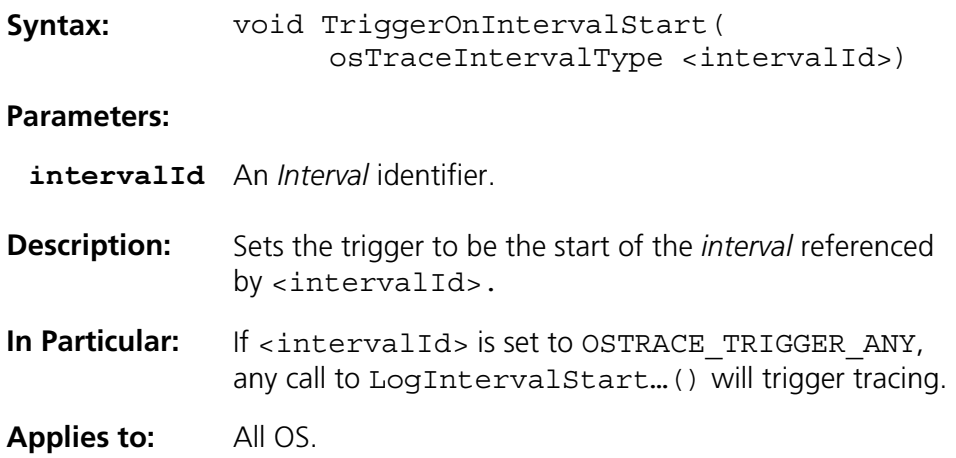

## 3.7.22 TriggerOnIntervalEnd (TriggerOnIntervalStop)

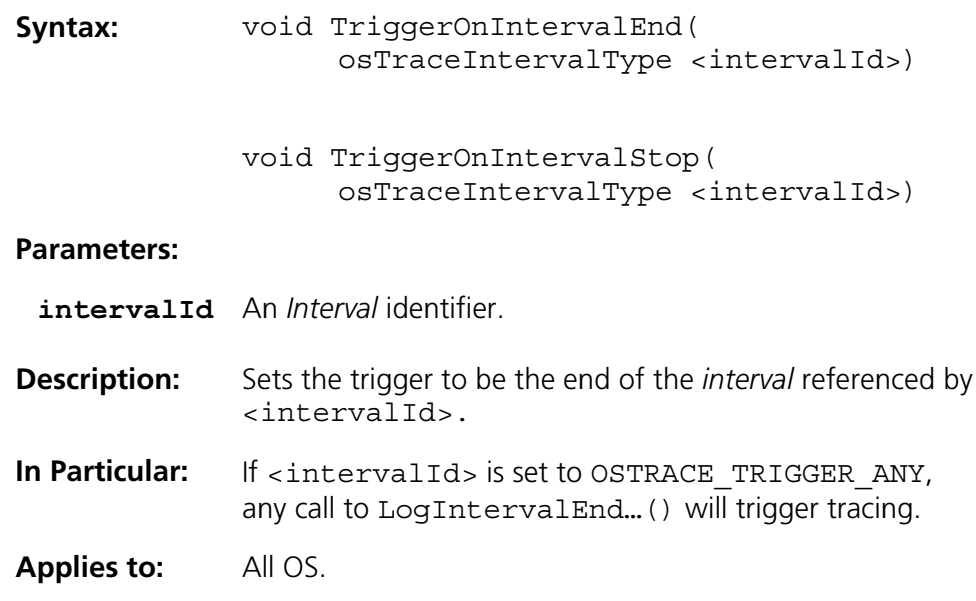

## 3.7.23 TriggerOnTimetableExpiry

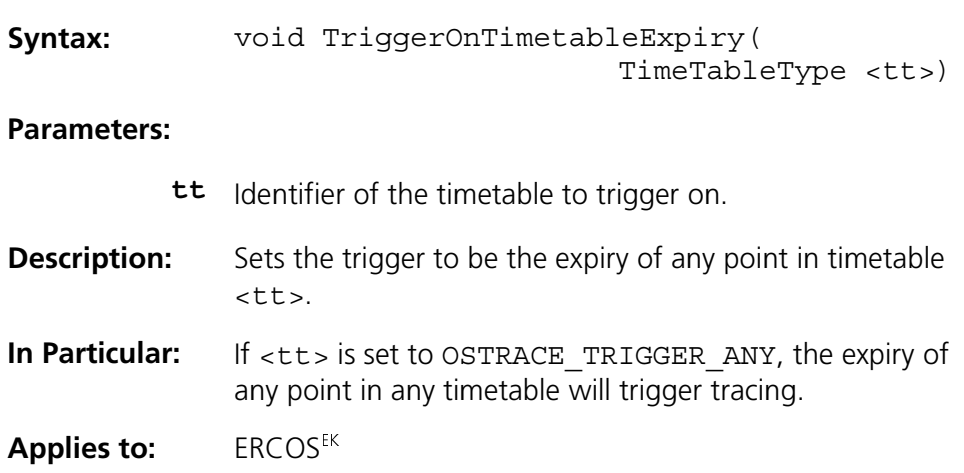

## 3.7.24 TriggerOnTickSchedule

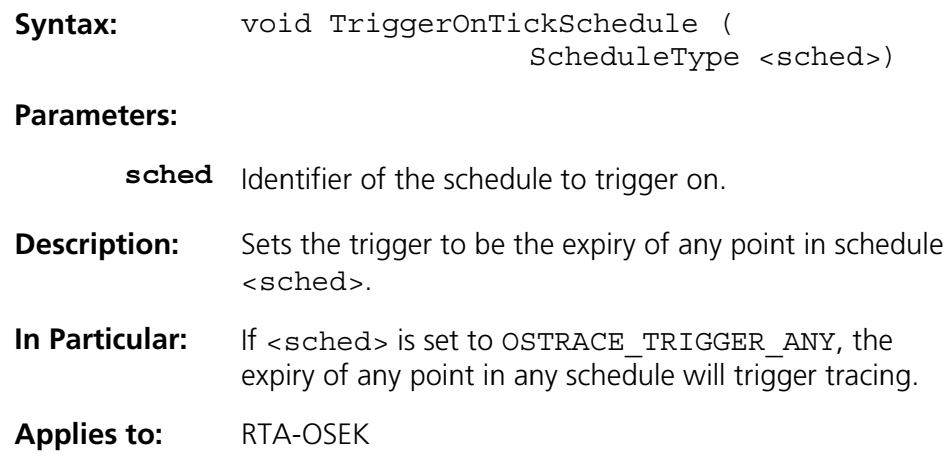

### 3.7.25 TriggerOnAdvanceSchedule

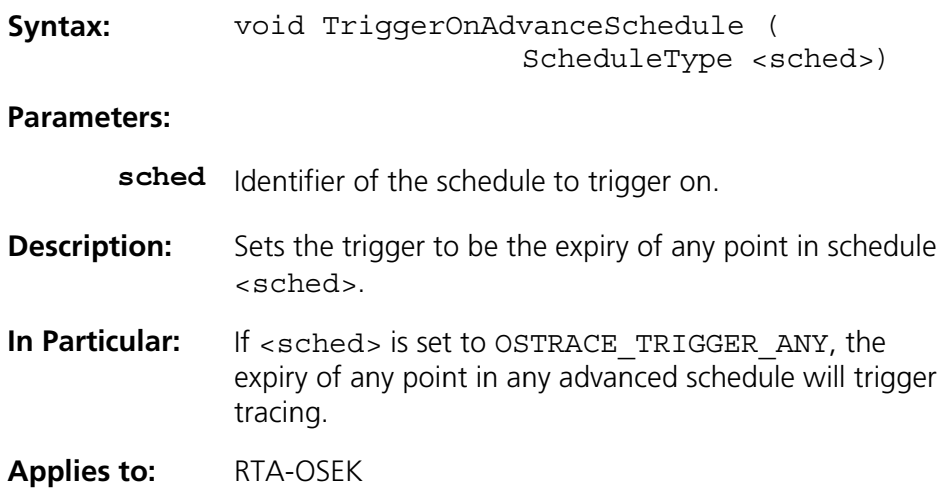

# 3.7.26 TriggerOnAlarmExpiry

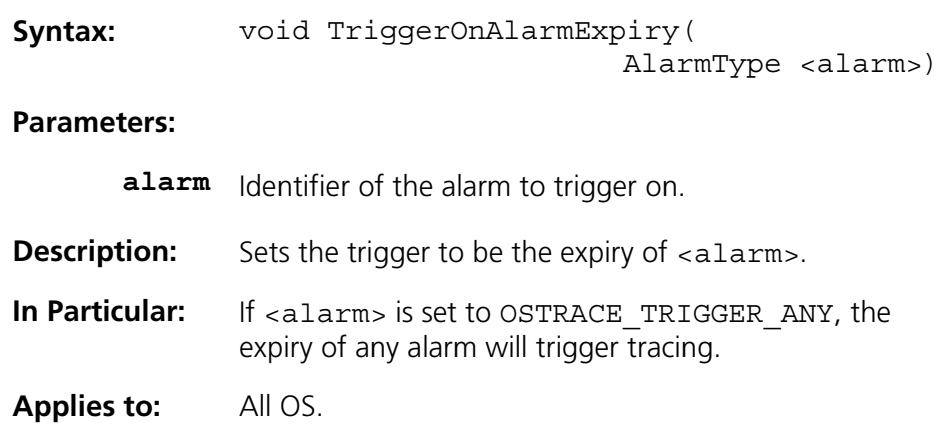

## 3.7.27 TriggerOnExplicitSendStateMessage

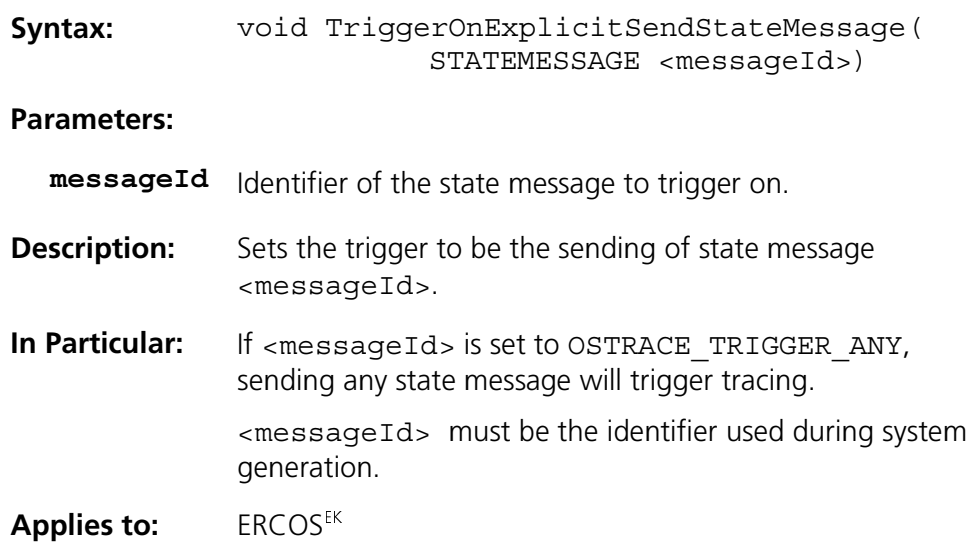

# 3.7.28 TriggerOnExplicitReceiveStateMessage

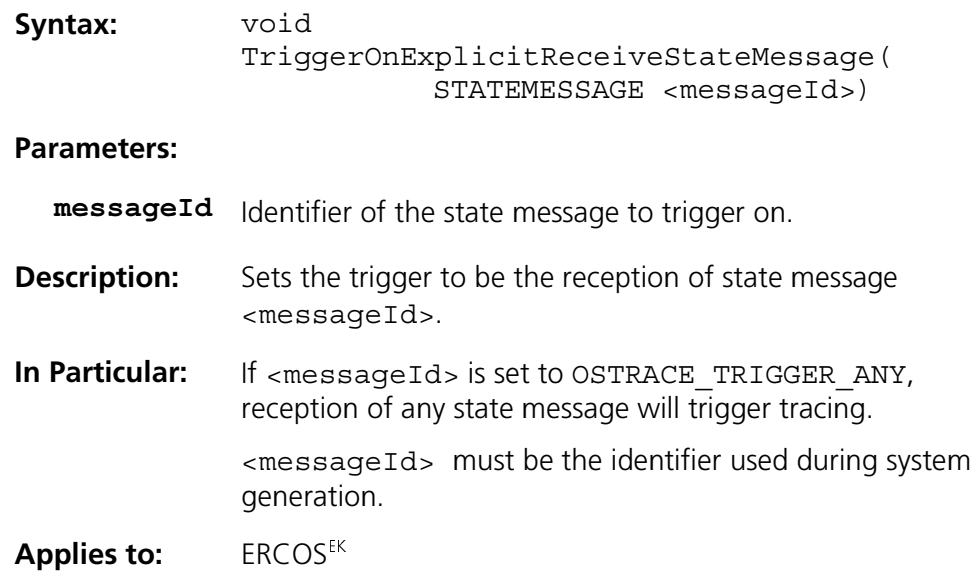

## 3.7.29 TriggerOnSendMessage

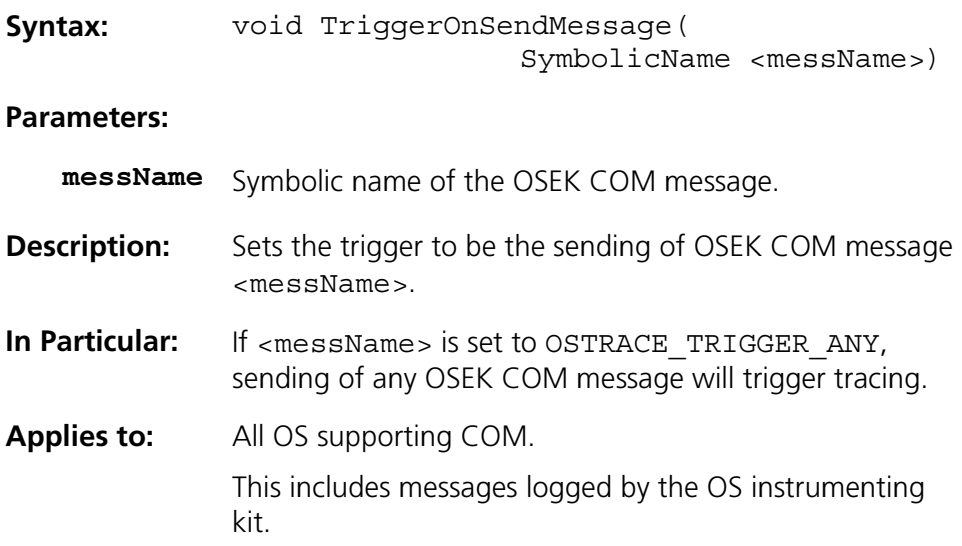

### **--7 + &**

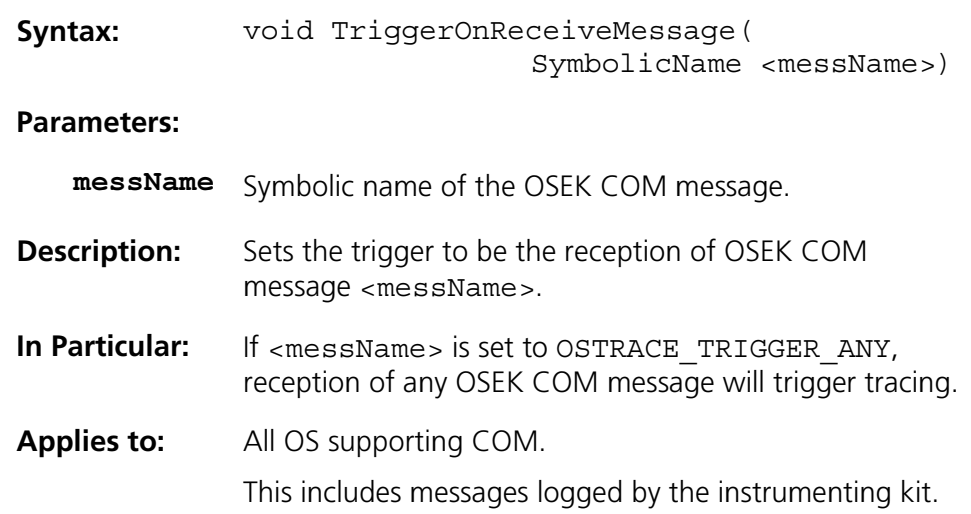

### 3.7.31 TriggerOnError

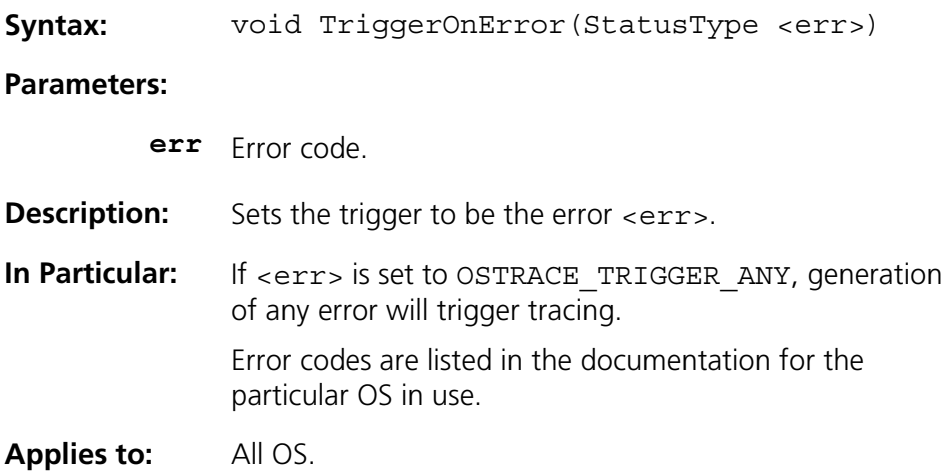

### 3.7.32 TriggerOnShutdown

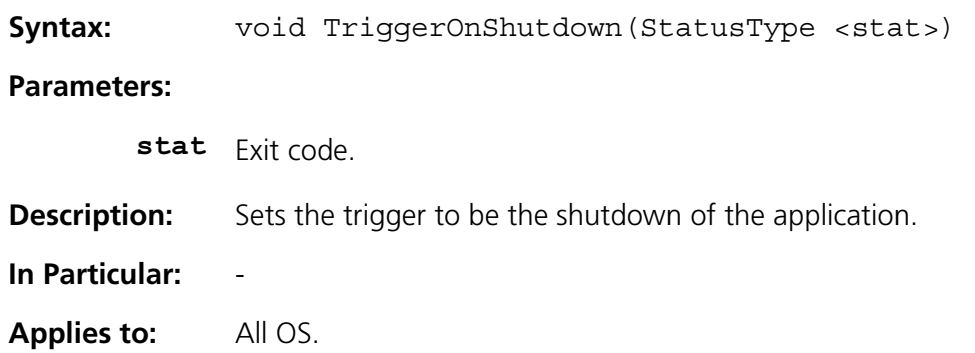

# 4 API Restrictions

### **4.1** Introduction

RTA-TRACE redefines many RTA-OSEK and ERCOS<sup>EK</sup> API symbols as macros in order to instrument the operating system. In the great majority of cases, this is completely transparent to the user. However it is possible in rare cases to be caught out by a subtle issue outlined here.

#### **-% 2** neral Problem

In a #defined macro with parameters, if a formal parameter appears more than once then there are a few possible wrong or sub-optimal outcomes:

- If the supplied parameter has side effects and is evaluated more than once then the side effect will occur multiple times and may constitute a bua.
- If the supplied parameter is a call to a function of significant run-time and is evaluated more than once then the overhead is multiplied.
- $\bullet$  If the parameter is itself a macro then even if it is not evaluated more than once (e.g. the macro expands to an if or switch statement) then there is a multiplying of code-size overhead.

For these reasons it is undesirable for a macro's arguments to appear more than once in the macro body. In some cases however it is not sensibly avoidable.

#### **4.3 3** Applicable Macros (ERCOS<sup>EK</sup>)

The following identifiers expand one or more of their arguments more than once. In each case, the replicated argument is shown in bold.

```
ActivateTask(task)
GetResource(res)
ReleaseResource(res)
ChainTask(task)
TriggerOnActivation(
) 
TriggerOnChain(task)
TriggerOnTaskStart(task)
TriggerOnTaskStop(task)
TriqqerOnGetResource(res)
TriggerOnReleaseResource(res)
TriggerOnTaskTracepoint(point, 
) 
SendMessage(msg, 
-

) 
ReceiveMessage(msg, 
-

)
```
## 4.4 Applicable Macros (RTA-OSEK)

The following identifiers expand one or more of their arguments more than once. In each case, the replicated argument is shown in bold.

```
ActivateTask(task)
ActivateTaskset(

) 
ChainTask(task)
ChainTaskset(taskset)
TickSchedule(schedule)
AdvanceSchedule(schedule, status)
SendMessage(msg, pointer)
ReceiveMessage(msg, 
-

) 
GetResource(res)
ReleaseResource(res)
SetEvent(task, mask) 
WaitEvent (mask)
ClearEvent (mask)
ShutdownOS (mode)
```
# Index

# $\mathsf{C}$

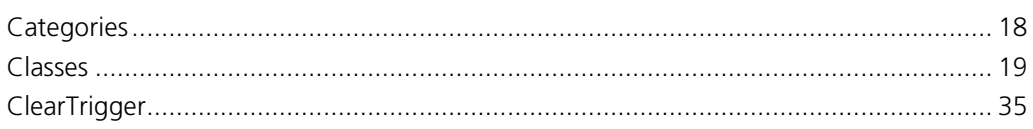

## $\mathbf D$

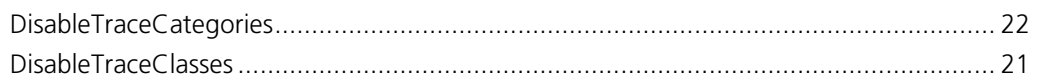

## $\mathsf E$

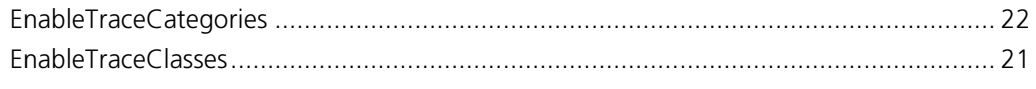

## $\mathbf{I}$

## $\mathbf{L}$

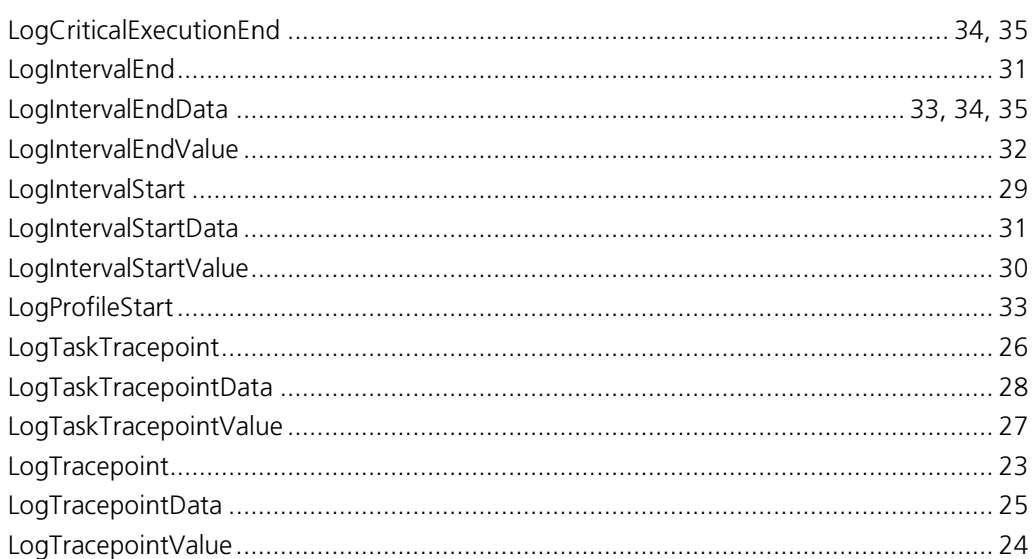

## $\mathsf{S}$

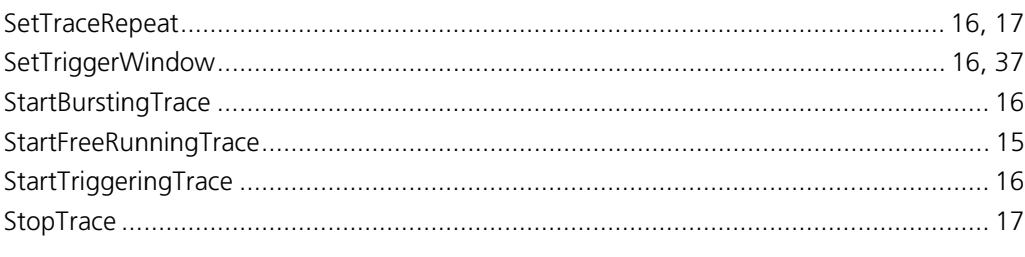

## $\mathbf{T}$

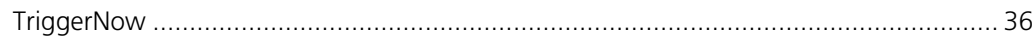

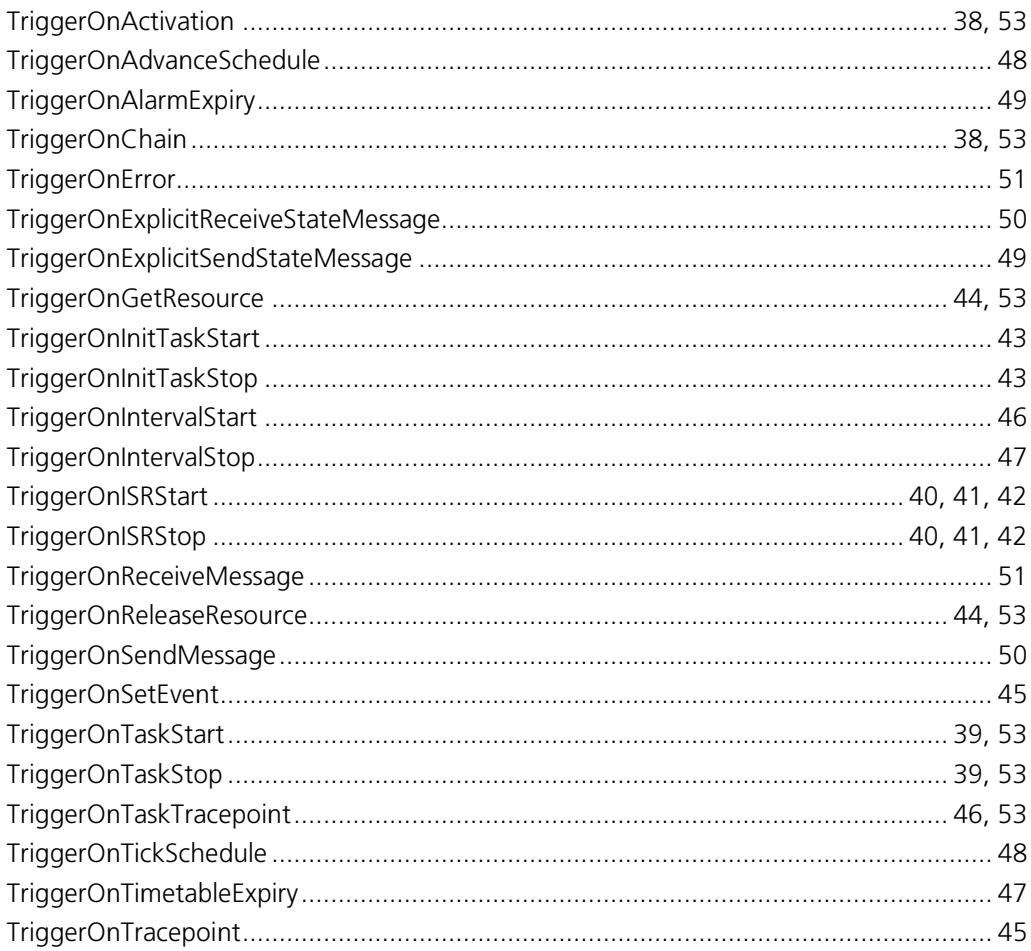

# **Support**

For product support, please contact your local ETAS representative. Office locations and contact details can be found on the ETAS Group website www.etasgroup.com.